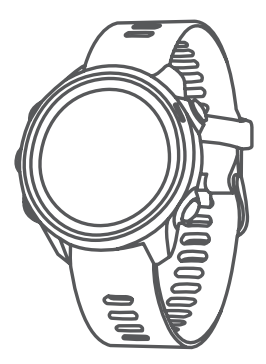

# FORERUNNER® 245/245 MUSIC

# РУКОВОДСТВО ПОЛЬЗОВАТЕЛЯ

# **Введение**

# **ЛАВНИМАНИЕ**

Правила безопасности и важную информацию о приборе вы можете найти в руководстве Important Safety and Product Information (важная информация о безопасности и продукте), вложенном в коробку с устройством.

Перед тем, как начать заниматься спортом или изменить программу тренировки, обязательно проконсультируйтесь с вашим врачом.

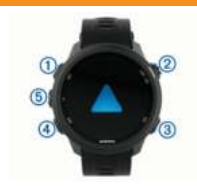

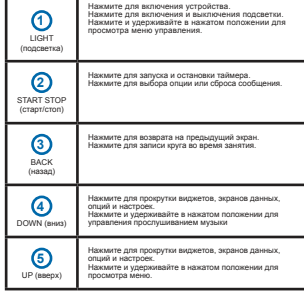

## © 2019 г. Garmin Ltd. или подразделения

Все права защищены. В соответствии с законом о защите авторских прав никакая часть данного руководства не может быть копирована без письмен разрешения компании Garmin. Компания Garmin оставляет за собой право на изменение или улучшение своих продуктов и на внесение изменений в содержимое данного руководства без обязательного информирования любых лиц или организаций о подобных изменениях или улучшениях. Сведения о текущих обновлениях, а также вспомогательную информацию об использовании

и эксплуатации данного продукта вы можете найти на сайте www.garmin.com. Garmin®, логотип Garmin, ANT+®, Auto Lap®, Auto Pause®, Edge®, Forerunner®, TracBack®, VIRB® и Virtual Partner® являются торговыми марками компании Garmin Ltd. или ее подразделений, зарегистрированными в США и других странах. Body Battery™, Connect IQ™, Garmin Connect™, Garmin Express™,

Garmin Move IQ<sup>TM</sup>, HRM-Run<sup>TM</sup>, HRM-Tri<sup>TM</sup>, tempe<sup>TM</sup>, TrueUp<sup>TM</sup>, Varia<sup>TM</sup> и Varia Vision™ являются торговыми марками компании Garmin Ltd. или ее подразделений. Эти торговые марки не могут быть использованы без явного

разрешения компании Garmin. AndroidTM является торговой маркой Google, Inc. Apple®, iPhone®, iTunes® и Mac® являются торговыми марками Apple Computer, Inc., зарегистрированными в США и других странах. Торговая марка и логотипы Bluetooth® являются

собственностью Bluetooth SIG, Inc., и использование этой марки компанией Garmin осуществляется по лицензии. Cooper Institute® и прочие торговые марки, связанные с данной организацией, являются собственностью The

Cooper Institute. Расширенный анализ показаний частоты пульса (Advance heartbeat analytics) предоставлен Firstbeat. Программное обеспечение Spotify® подчиняется действию лицензий для сторонних организаций: http://developer. spotify.com/legal/third-party-licenses. Wi-Fi® является зарегистрированной торговой маркой Wi-Fi Alliance Corporation. Windows® и Windows NT® являются зарегистрированными торговыми марками Microsoft Corporation в США и других странах. Прочие торговые марки и торговые названия являются собственностью соответствующих владельцев.

Данный продукт имеет сертификацию ANT+TM. Список совместимых продуктов и приложений вы можете найти на сайте www.thisisant.com/directory.

**Состояние GPS и значки состояния** Кольцо состояния GPS и значки отображаются поверх каждого экрана данных. Во время занятий на открытом воздухе кольцо состояния становится зеленым, когда GPS-приемник готов к работе. Мигающий значок означает, что устройство находится в состоянии поиска сигнала. Немигающий значок показывает, что сигнал найден или датчик подключен.

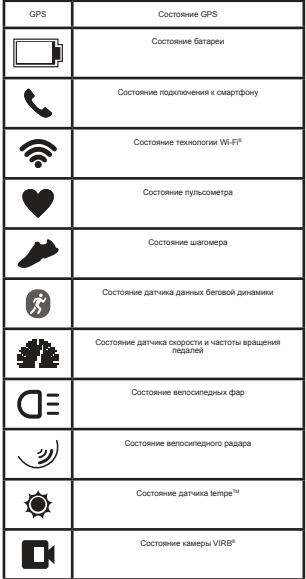

# **Сопряжение смартфона с устройством**

Для использования подключаемых функций устройства Forerunner вы должны наладить сопряжение прибора со смартфоном непосредственно через приложение Garmin ConnectTM, а не с помощью настроек Bluetooth® смартфона.

1. Зайдите в магазин приложений на смартфоне, установите и откройте приложение Garmin Connect на смартфон.

2. Поднесите смартфон к устройству на расстояние ближе 10 м (33 фута).

3. На устройстве нажмите кнопку **LIGHT** для включения прибора.

Когда вы включаете устройство в первый раз, оно находится в режиме сопряжения.

**СОВЕТ:** Для ручного переключения в режим сопряжения удерживайте в нажатом положении кнопку LIGHT и выберите значок С

4. Выполните одно из следующих действий для добавления вашего устройства к учетной записи Garmin Connect:

• Если это первое устройство, для которого вы настраиваете сопряжение с помощью приложения Garmin Connect, следуйте экранным инструкциям.

• Если вы уже устанавливали сопряжение для другого устройства с помощью приложения Garmin Connect,<br>выберите в меню  **—** или ● ● ● позиции **Garmin Devices** (устройства Garmin) **> Add Device** (добавить устройство). Затем следуйте экранным инструкциям.

# **Советы для существующих пользователей Garmin Connect**

1. Находясь в приложении Garmin Connect, выберите  $\equiv$ или **...**...

**2.** Выберите **Garmin Devices** (устройства Garmin) **> Add Device** (добавить устройство).

# **Включение оповещений Bluetooth**

Для возможности включения оповещений необходимо установить сопряжение устройства Forerunner с совместимым мобильным устройством

**1.** Находясь на экране часов, нажмите кнопку **UP** и удерживайте в нажатом положении.

**2.** Выберите Settings (настройки) > Phone (телефон) > Smart Notifications (оповещения от смартфона) > Status (состояние) > On (вкл.)

- **3.** Выберите During Activity (во время занятия).
- **4.** Выберите настройку для оповещений.
- **5.** Выберите настройку для звуковых сигналов.
- **6.** Выберите Not During Activity (не во время занятия).
- **7.** Выберите настройку для оповещений.
- **8.** Выберите настройку для звуковых сигналов.
- **9.** Выберите Timeout (таймаут).

**10.** Выберите продолжительность времени, в течение которого новое оповещение будет показано на экране.

**11. Выберите Signature (подпись).** 

**12.** Выберите опцию для включения подписи в текстовые сообщения.

# **Просмотр оповещений**

**1.** Находясь на экране часов, используйте кнопку **UP** или **DOWN** для вызова виджета оповещений.

- **2.** Нажмите **START**.
- **3.** Выберите оповещение.
- **4.** Нажмите **DOWN** для просмотра дополнительных опций.
- **5.** Нажмите **BACK** для возврата на предыдущий экран.

#### **Управление оповещениями**

С помощью совместимого смартфона вы можете управлять оповещениями, появляющимися на экране прибора Forerunner.

Выполните одно из следующих действий:

- Если вы используете устройство iPhone® , то с помощью настроек центра уведомлений смартфона выберите позиции, которые будут показаны на экране прибора Forerunner.
- Если вы используете устройство Android™ то в приложении Garmin Connect выберите Settings (настройки) > Smart Notifications (оповещения от смартфона).

# **Прослушивание звуковых сообщений на смартфоне во время занятия**

Для возможности настройки звуковых сообщений потребуется смартфон с приложением Garmin Connect, сопряженный с устройством Forerunner.

Можно настроить приложение Garmin Connect на воспроизведение мотивирующих сообщений на смартфоне во время пробежки или другого занятия. Эти сообщения включают номер круга и время прохождения круга, темп или скорость, а также показания частоты пульса. Во время передачи звукового сообщения приложение Garmin Connect приглушит основной звук смартфона. Можно настроить уровни звука с помощью приложения Garmin Connect.

**ПРИМЕЧАНИЕ:** Пользователи устройства Forerunner 245 Music могут включить воспроизведение звуковых сообщений на устройстве через подключенные наушники, без использования подключенного смартфона.

**ПРИМЕЧАНИЕ:** Звуковое предупреждение о новом круге включено по умолчанию.

- 1. В приложении Garmin Connect выберите = или • •
- **2.** Выберите Garmin Devices (устройства Garmin).
- **3.** Выберите ваше устройство.

**4.** Выберите Activity Options > Audio Prompts (опции занятия > звуковые сообщения).

# **Отключение соединения Bluetooth со смартфоном**

**1.** Нажмите кнопку LIGHT и удерживайте ее в нажатом положении для вызова меню управления.

**2.** На устройстве Forerunner выберите значок для отключения соединения Bluetooth со смартфоном.

Инструкции по отключению беспроводной технологии Bluetooth на вашем мобильном устройстве см. в руководстве пользователя мобильного устройства.

#### **Включение и выключение предупреждений о подключении смартфона**

На приборе Forerunner можно настроить предупреждения о подключении и отключении сопряженного смартфона с технологией Bluetooth.

**ПРИМЕЧАНИЕ:** По умолчанию предупреждения о подключении смартфона отключены.

**1.** Находясь на экране часов, нажмите кнопку UP и удерживайте в нажатом положении.

**2.** Выберите Settings > Phone > Alerts (настройки > телефон > предупреждения).

# **Просмотр меню управления**

Меню управления содержит различные опции, например, включение режима «Не беспокоить», блокировку кнопок и выключение устройства.

**ПРИМЕЧАНИЕ:** Вы можете добавлять опции в меню управления, менять их порядок и удалять опции из меню.

**1.** Находясь на любом экране, удерживайте в нажатом положении кнопку **LIGHT**.

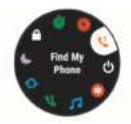

**2.** Для прокрутки опций используйте кнопки **UP** и **DOWN**.

# **Отправляемся на пробежку**

Первым спортивным занятием, записанным на устройстве, может быть пробежка, велосипедная поездка или любое может овте проосжка, велосипедная поездка или люоос<br>люигое занятие на свежем возлухе. Перед началом занятия может возникнуть необходимость в подзарядке прибора.

**1.** Нажмите **START** и выберите занятие.

**2.** Выйдите на улицу и дождитесь, пока устройство примет спутниковые сигналы.

- **3.** Нажмите **START** для запуска таймера.
- **4.** Начинайте пробежку.

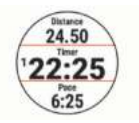

**ПРИМЕЧАНИЕ:** В модели Forerunner 245 Music во время занятия удерживайте кнопку **DOWN** для вызова значков для управления прослушиванием музыки.

**5.** После завершения пробежки нажмите кнопку **STOP** для остановки таймера.

- **6.** Выполните одно из следующих действий:
	- Выберите **Resume** (продолжить) для повторного запуска таймера.

• Выберите **Save** (сохранить) для сохранения пробежки и сброса таймера. Вы можете выбрать пробежку для просмотра итоговых данных.

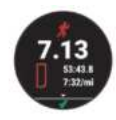

• Выберите **Resume Later** (продолжить позже) для приостановки пробежки с возможностью продолжить запись данных позже.

- Выберите **Lap** (круг) для отметки круга.
- Выберите **Back to Start** (назад к старту) для навигации обратно к начальному местоположению.

• Выберите **Discard > Yes** (удалить > да) для удаления пробежки.

# Занятия и приложения

Устройство может быть использовано для занятий в закры-тых помещениях и на улице, для спортивных тренировок и физкультуры. При запуске занятия прибор отображает и записывает данные с датчика. Вы можете сохранять занятия и обмениваться ими с помощью сообщества Garmin Connect.

Кроме того, можно добавить на устройство дополнительные<br>приложения с занятиями Connect IQ™, используя учетную запись Garmin Connect.

Дополнительную информацию о слежении за активностью и точности данных см. на сайте garmin.com/ataccuracy.

# **Начало занятия**

При запуске занятия GPS-приемник включается автоматически (если он требуется). При наличии дополнительного беспроводного датчика можно настроить его сопряжение с устройством Forerunner.

**1. Нажмите кнопку START** 

**2.** Выберите занятие.

**ПРИМЕЧАНИЕ:** Занятия, выбранные в качестве любимых, будут показаны в начале списка.

**3.** Выполните одно из следующих действий:

- Выберите занятие из списка любимых занятий.
- Выберите и затем выберите занятие из расширенного списка занятий.

**4.** Если для выбранного занятия требуются сигналы **GPS**, выйдите на улицу и найдите площадку с беспрепятственным обзором неба.

**5.** Дождитесь, пока на экране не появится **GPS**.

Устройство будет готово к началу занятия после того, как оно определит вашу частоту пульса, примет сигналы **GPS** (если требуется) и подключится к беспроводным датчикам (если требуется).

**6.** Нажмите **START** для запуска таймера занятия.

Устройство не начнет запись данных занятия до тех пор, пока не будет запущен таймер.

**ПРИМЕЧАНИЕ:** В модели Forerunner 245 Music во время занятия удерживайте кнопку **DOWN** для вызова значков для управления прослушиванием музыки.

# **Советы по записи занятий**

- Зарядите устройство перед запуском занятия.
- Нажмите **BACK** для записи кругов.

• Нажмите **UP** или **DOWN** для просмотра дополнительных страниц данных.

# **Остановка занятия**

# **1.** Нажмите **STOP**.

**2.** Выполните одно из следующих действий:

• Для продолжения занятия выберите **Resume**  $(n$ продолжить)

• Для сохранения занятия и возврата в режим часов выберите **Save > Done** (сохранить > завершить).

• Для приостановки пробежки с возможностью продолжить запись данных позже выберите **Resume Later** (продолжить позже).

• Для отметки круга выберите **Lap** (круг).

• Для навигации к начальной точке занятия вдоль вашего пути следования выберите **Back to Start** (назад к старту) **> TracBack**.

**ПРИМЕЧАНИЕ:** Данная функция доступна только для занятий с использованием **GPS**-приемника.

• Для навигации к начальной точке занятия по прямой выберите **Back to Start** (назад к старту) **> Straight Line** (прямая линия).

**ПРИМЕЧАНИЕ:** Данная функция доступна только для занятий с использованием GPS-приемника.

• Для удаления занятия и возврата в режим часов выберите Discard > Yes (удалить > да).

**ПРИМЕЧАНИЕ:** После остановки занятия устройство автоматически сохранит его через 30 минут.

# **Добавление занятия**

Устройство включает в себя несколько предзагруженных занятий для закрытых помещений и открытого воздуха. Вы можете добавить эти занятия в ваш список занятий.

- **1.** Нажмите **START**.
- **2.** Выберите **Add** (добавить).
- **3.** Выберите занятие в списке.

**4.** Выберите **Yes** (да) для добавления занятия в список избранных занятий.

- **5.** Выберите место в списке занятий.
- **6.** Нажмите **START**.

# **Создание пользовательского занятия**

**1.** Находясь на экране часов, выберите START > Add (добавить).

- **2.** Выполните одно из следующих действий:
	- Выберите Copy Activity (копировать занятие) для создания пользовательского занятия на основе одного из сохраненных занятий.
	- Выберите Other (другое) для создания нового пользовательского занятия.
- **3.** При необходимости выберите тип занятия.

**4.** Выберите название или введите пользовательское название.

При вводе повторного названия добавляется номер, например: Bike (2).

**5.** Выполните одно из следующих действий:

• Выберите опцию для задания настроек занятия. Например, можно выбрать акцентный цвет или настроить экраны данных.

• Выберите Done (завершить) для сохранения и использования пользовательского занятия.

**6.** Выберите Yes (да) для добавления занятия в список избранного.

# **Занятия в закрытых помещениях**

Устройство Forerunner можно использовать для тренировок в закрытых помещениях, например, на беговой дорожке или велотренажере. При тренировках в закрытых помещениях GPS-приемник выключается.

Во время бега или ходьбы в этом режиме данные скорости, расстояния и частоты шагов рассчитываются с помощью встроенного акселерометра. Этот акселерометр выполняет автоматическую калибровку. Точность показаний скорости, расстояния и частоты шагов улучшится после нескольких пробежек или прогулок на улице с включенным GPS-приемником.

**СОВЕТ:** Если во время занятия на беговой дорожке пользователь держится руками за поручни, точность показаний снижается. Можно использовать дополнительный шагомер для записи показаний темпа, расстояния и частоты шагов.

Во время велотренировки с выключенным GPS-приемником данные скорости и расстояния будут недоступны, если не используется дополнительный датчик, который передает данные скорости и расстояния на устройство (например, датчик скорости или частоты вращения педалей).

# **Запись силовой тренировки**

Во время силовой тренировки можно записывать подходы. Подходом называется повторное выполнение одного и того же движения.

**1.** Находясь на экране часов, выберите START > Strength (силовая тренировка).

При записи силовой тренировки в первый раз необходимо указать, на какой руке вы носите часы.

**2.** Нажмите кнопку **START** для запуска таймера подхода.

**3.** Начинайте выполнять первый подход.

Устройство подсчитывает количество повторов. Счетчик повторов появляется после выполнения как минимум четырех повторов.

**СОВЕТ:** Устройство может считать количество повторов только для одного типа движения в рамках каждого подхода. При смене движений необходимо завершить текущий подход и начать новый.

**4.** Нажмите кнопку **BACK** для завершения подхода.

На экране часов будет показано общее количество повторов для текущего подхода. Через несколько секунд появится таймер отдыха.

**5.** При необходимости нажмите кнопку DOWN и измените количество повторов.

**СОВЕТ:** Также вы можете добавить вес, используемый в данном подходе.

**6.** После завершения отдыха нажмите кнопку BACK для начала следующего подхода.

**7.** Повторяйте описанные выше действия для каждого подхода тренировки, пока занятие не будет завершено.

**8.** После завершения последнего подхода нажмите кнопку **START** для остановки таймера подхода.

**9.** Выберите **Save** (сохранить).

#### **Рекомендации по записи силовых тренировок**

• Не смотрите на экран часов во время выполнения повторов упражнения.

Работайте с устройством в начале и конце каждого подхода, а также во время отдыха.

• Во время тренировки фокусируйтесь на вашей физической форме.

• Вы можете выполнять упражнения с дополнительным весом или без веса.

• При выполнении повторов упражнения следите,<br>чтобы движения были стабильными и с большой амплитудой.

Подсчет упражнения выполняется, когда рука с часами возвращается в начальное положение.

**ПРИМЕЧАНИЕ:** Упражнения для ног не могут подсчитываться.

• Включите функцию автоматического обнаружения подходов для начала и остановки записи подходов.

• Сохраните силовую тренировку и передайте ее в вашу учетную запись Garmin Connect.

В учетной записи Garmin Connect можно воспользоваться инструментами для просмотра и изменения информации о занятии.

# **Калибровка расстояния для занятий на беговой дорожке**

Для повышения точности данных расстояния во время занятий на беговой дорожке можно выполнить калибровку после того, как вы пробежите не менее 1,5 км (1 мили). При использовании различных беговых дорожек можно вручную выполнять калибровку расстояния на каждой беговой дорожке или после каждой пробежки.

**1.** Начинайте занятие на беговой дорожке и пробегите не менее 1,5 км (1 миля).

**2.** После завершения пробежки нажмите кнопку **STOP**.

**3.** Выполните одно из следующих действий:

• Для выполнения калибровки расстояния на беговой дорожке в первый раз выберите опцию **Save** (сохранить).

• Устройство предложит вам выполнить калибровку беговой дорожки.

• Для ручной калибровки расстояния на беговой дорожке после первой калибровки выберите **Calibrate & Save** (калибровать и сохранить) **> Yes** (да).

**4.** Считайте показания расстояния на дисплее беговой дорожки и введите это значение в устройство.

# *ПРЕДУПРЕЖДЕНИЕ*

Устройство предназначено для плавания на поверхности. Подводные погружения с часами могут привести к поломке прибора и аннулированию гарантии.

# **Плавание в бассейне**

Можно использовать профиль занятия «Плавание в бассейне» для записи показателей плавания, включая расстояние, темп, счетчик гребков и тип гребков.

1. Выберите **START > Pool Swim** (плавание в бассейне).

При выборе профиля занятия «Плавание в бассейне» в при высоре профили запятия «плавание в сассейне» в<br>первый раз необходимо выбрать размер бассейна или ввести свое значение.

**2.** Нажмите кнопку **START** для запуска таймера.

**3.** Нажимайте кнопку **BACK** в начале и конце каждого периода отдыха.

**4.** После завершения занятия выберите **START > Save** (сохранить).

# **Терминология режима плавания**

**Длина (length)**: Однократное проплывание бассейна.

**Интервал (interval)**: Одна или несколько длин бассейна, которые проплыл пользователь. Новый интервал начинается после периода отдыха.

**Гребок (stroke):** Засчитывается каждый раз, когда рука с устройством завершает полный цикл.

**Баллы swolf:** Представляют собой сумму времени, которое вы затрачиваете на преодоление одной длины бассейна, и количество гребков, которое вы выполнили на этой же дистанции. Например, 30 секунд плюс 15 гребков дают 45 баллов swolf. Как и в гольфе, чем баллы swolf ниже, тем лучше.

# **Типы гребков**

Идентификация типов гребков возможна только в режиме плавания в бассейне. Тип гребков определяется в конце дорожки бассейна. Вы можете просмотреть типы гребков в архиве интервалов. Также можно выбрать тип гребков в качестве настраиваемого поля данных.

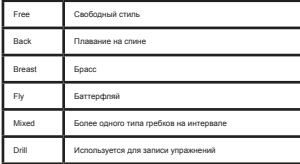

# **Советы по занятиям плаванием**

• Перед началом занятия «Плавание в бассейне» следуйте экранным инструкциям по выбору размера бассейна или введите свое значение.

Когда вы в следующий раз запустите занятие «Плава-ние в бассейне», устройство будет использовать этот размер бассейна. Для изменения размера бассейна удерживайте кнопку UP, выберите настройки занятия и затем выберите "Pool Size" (размер бассейна).

• Нажмите кнопку **BACK** для записи периода отдыха во время плавания в бассейне.

#### **Устройство автоматически записывает интервалы и длины во время плавания в бассейне.**

Периоды отдыха во время плавания в бассейне

•

По умолчанию на экране отдыха показано два таймера отдыха. Кроме того, отображается время и расстояние для последнего завершенного интервала.

**ПРИМЕЧАНИЕ:** Во время отдыха данные плавания не записываются.

**1.** Во время занятия плаванием нажмите кнопку BACK для начала периода отдыха.

Изображение на экране изменится – белый текст на черном фоне. Появится экран отдыха.

**2.** Во время отдыха нажмите кнопку **UP** или **DOWN** для просмотра других экранов данных (необязательно).

**3.** Нажмите кнопку **BACK** и продолжайте плавание.

**4.** Повторяйте эту процедуру для дополнительных интервалов отдыха.

# **Тренировка с журналом упражнений**

Функция журнала упражнений доступна только для плавания в бассейне. Вы можете использовать эту функцию для ручной записи различных упражнений - работы ногами, плавания с одной рукой и прочих типов плавания, не относящихся к одному из четырех основных стилей.

**1.** Во время занятия плаванием нажмите кнопку UP или DOWN для просмотра экрана журнала упражнений.

**2.** Нажмите кнопку **BACK** для запуска таймера упражнений.

**3.** После завершения интервала упражнений нажмите кнопку **BACK**.

Таймер упражнений остановится, но таймер занятия продолжит работать для записи всей сессии плавания.

**4.** Выберите расстояние для завершенного упражнения.

Шаг, с которым вы можете менять расстояние, зависит от размера бассейна, выбранного для профиля занятия.

**5.** Выполните одно из следующих действий:

• Для начала следующего интервала упражнений нажмите кнопку **BACK**.

• Для начала интервала плавания нажмите кнопку **UP** или **DOWN** для возврата к экранам плавательной тренировки.

# **Занятия на открытом воздухе**

Устройство Forerunner поставляется с предзагруженными приложениями для занятий на открытом воздухе (например, бег или велоспорт). Во время занятий на открытом воздухе GPS-приемник включен. Можно добавлять приложения, используя занятия по умолчанию (например, ходьба или гребля). Кроме того, можно добавлять на устройство пользовательские спортивные приложения.

# **Прослушивание звуковых сообщений во время занятия**

В часах Forerunner 245 Music предусмотрены мотивационные сообщения с информацией о состоянии, которые устройство может выдавать во время пробежки или другого занятия. Эти сообщения выдаются через подключенные

наушники с помощью технологии Bluetooth (при наличии). Также они могут выдаваться через смартфон, сопряженный через приложение Garmin Connect. Во время передачи сообщения часы или смартфон отключают звук основного аудио.

**ПРИМЕЧАНИЕ:** Эта функция доступна не для всех занятий.

**1.** Находясь на экране часов, нажмите кнопку **UP** и удерживайте в нажатом положении.

#### **2.** Выберите **Settings > Audio Prompts** (настройки > звуковые сообщения).

**3.** Выполните одно из следующих действий:

• Для прослушивания звукового сообщения для каждого круга выберите **Lap Alert** (предупреждение о круге).

**ПРИМЕЧАНИЕ:** Звуковые сообщения Lap Alert (предупреждение о круге) включены по умолчанию.

• Для настройки сообщений с информацией о вашем темпе и скорости выберите опцию **Pace / Speed Alert**  (предупреждение о темпе/ скорости).

• Для настройки сообщений с информацией о частоте пульса выберите **Heart Rate Alert** (предупреждение о частоте пульса).

• Для включения сообщений при запуске и остановке таймера, включая функцию **Auto Pause®** (автоматическая пауза), выберите **Timer Events** (события таймера).

- Для прослушивания предупреждений о занятии выберите **Activity Alerts** (предупреждения о занятии).
- Для изменения языка или диалекта сообщений выберите Dialect (диалект).

# **Тренировка**

# **Тренировки**

Можно создавать пользовательские тренировки, включающие целевые параметры для каждого этапа тренировки с различными значениями расстояния, времени и количества калорий. Вы можете создавать тренировки с помощью приложения Garmin Connect или выбирать уже готовые планы тренировок из Garmin Connect, а затем передавать тренировки на устройство.

Приложение Garmin Connect позволяет задавать графики тренировок. Вы можете планировать тренировки заранее и хранить их на устройстве.

# **Выполнение тренировки, загруженной из интернета**

Для возможности загрузки тренировки из Garmin Connect вы должны создать учетную запись Garmin Connect.

- **1.** Подключите устройство к компьютеру.
- **2.** Зайдите на сайт www.garminconnect.com.
- **3.** Создайте и сохраните новую тренировку.

**4.** Выберите Send to Device (передать на устройство) и следуйте экранным инструкциям.

**5.** Отсоедините устройство.

#### **Создание пользовательской тренировки в Garmin Connect**

Для возможности создания тренировки в приложении Garmin Connect вы должны создать учетную запись Garmin Connect.

1. Находясь в приложении Garmin Connect, выберите **илия ...** 

#### **2.** Выберите **Training > Workouts > Create a Workout**  (тренировка > тренировки > создать тренировку).

**3.** Выберите занятие.

- **4.** Создайте пользовательскую тренировку.
- **5.** Выберите **Save** (сохранить).

**6.** Введите название для тренировки и выберите Save (сохранить).

Новая тренировка появится в списке тренировок.

**ПРИМЕЧАНИЕ:** Можно передать эту тренировку на устройство

#### **Передача пользовательской тренировки на устройство**

Можно передать пользовательскую тренировку, созданную вами с помощью приложения Garmin Connect, на устройство.

**1.** Находясь в приложении **Garmin Connect**, выберите  $=$ или  $\bullet$   $\bullet$ 

**2.** Выберите **Training > Workouts** (тренировка > тренировки).

**3.** Выберите тренировку из списка.

- **4.** Выберите .
- **5.** Выберите совместимое устройство.
- **6.** Следуйте экранным инструкциям.

# **Начало тренировки**

Перед началом тренировки вы должны загрузить ее из учетной записи Garmin Connect.

- **1.** Находясь на экране часов, нажмите **START**.
- **2.** Выберите занятие.

**3.** Нажмите кнопку **UP** и удерживайте ее в нажатом положении.

**4.** Выберите Training (тренировка) > My Workouts (мои тренировки).

**5.** Выберите тренировку.

**ПРИМЕЧАНИЕ:** В списке будут показаны только тренировки, совместимые с выбранным занятием.

- **6.** Выберите Do Workout (выполнить тренировку).
- **7.** Нажмите кнопку **START** для запуска таймера.

После начала тренировки устройство будет отображать каждый этап тренировки, замечания по этапу (при наличии), целевое значение (при наличии) и текущие данные тренировки.

# **Календарь тренировок**

Календарь тренировок на вашем устройстве является расширением календаря (или графика) тренировок, настроенного в приложении Garmin Connect. После того, как вы добавите несколько тренировок в календарь Garmin Connect, вы можете передать их на устройство. Все запланированные тренировки, переданные на устройство, будут показаны в списке календаря тренировок по дате.

*FORERUNNER®* 14 *FORERUNNER 245 / РУКОВОДСТВО ПОЛЬЗОВАТЕЛЯ* 15 *® 245 / РУКОВОДСТВО ПОЛЬЗОВАТЕЛЯ*

При выборе даты в календаре тренировок вы можете просмотреть данные тренировки или выполнить тренировку. Запланированная тренировка останется в устройстве независимо от того, выполнили ли вы ее или пропустили. При передаче запланированных тренировок из Garmin ттри передате запланированных тренировок из Gammin<br>Соввест они будут записаны на место существующего календаря тренировок.

# **Использование планов тренировок Garmin Connect**

Для возможности загрузки и использования плана тренировдля возможности загрузки и исполвзования плана тренир.<br>ии из Garmin Connect необходимо создать учетную запись. Garmin Connect, а также установить сопряжение устройства Forerunner с совместимым смартфоном.

**1.** Находясь в приложении **Garmin Connect**, выберите  $H$ или  $\bullet$   $\bullet$ 

**2.** Выберите **Training > Training Plans** (тренировка > планы тренировки).

- **3.** Выберите и занесите в график тренировочный план.
- **4.** Следуйте экранным инструкциям.
- **5.** Просмотрите тренировочный план в календаре.

# **Адаптивные планы тренировок**

В учетной записи Garmin Connect имеется адаптивный план тренировки и функция Garmin® Coach, которая поможет в достижении спортивных целей. Например, ответив на несколько вопросов, вы сможете найти план, который поможет вам пробежать дистанцию 5 км. Этот план меняется в зависимости от вашего текущего уровня физической формы, предпочтений по выбору тренера и графика занятий, а также даты забега. После начала занятий по плану в последовательность виджетов на устройстве Forerunner будет добавлен виджет Garmin Coach.

# **Начало сегодняшней тренировки**

После передачи на устройство тренировочного плана Garmin Coach в последовательности виджетов появится виджет Garmin Coach.

**1.** Находясь на экране часов, с помощью кнопки **UP** или **DOWN** вызовите виджет **Garmin Coach**.

Если тренировка для данного занятия запланирована на сегодня, то на экране устройства появится название тренировки, и вам предложат ее начать.

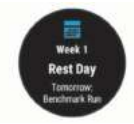

**2.** Нажмите кнопку **START**.

**3.** Выберите View (просмотр) для просмотра этапов тренировки (необязательно).

- **4.** Выберите Do Workout (выполнить тренировку).
- **5.** Следуйте экранным инструкциям

# **Интервальные тренировки**

Можно создавать интервальные тренировки на основе расстояния или времени. Устройство будет хранить вашу интервальную тренировку до тех пор, пока вы не создадите другую интервальную тренировку. Вы можете использовать открытые интервалы для треков или, если вам известна дистанция, которую вы планируете пробежать.

#### **Создание интервальной тренировки**

- **1.** Находясь на экране часов, нажмите **START**.
- **2.** Выберите занятие.

**3.** Нажмите кнопку UP и удерживайте ее в нажатом положении.

**4.** Выберите **Training > Intervals > Edit > Interval > Type** (тренировка > интервалы > правка > интервал > тип).

**5.** Выберите Distance (расстояние), Time (время) или Open  $($ открытый)

**СОВЕТ:** Вы можете создать интервал «с открытым концом», выбрав настройку "Open" (открытый).

**6.** Выберите Duration (длительность), введите значение расстояния или времени для интервала тренировки и выберите  $\overline{\smash{\bigtriangledown}}$ 

- **7.** Нажмите **BACK**.
- **8.** Выберите **Rest** (отдых) **> Type** (тип).

**9.** Выберите **Distance** (расстояние), **Time** (время) или **Open** (открытый).

**10.** При необходимости введите значение расстояния или времени для интервала отдыха и затем выберите

# **11.** Нажмите **BACK**.

**12.** Выполните одно или несколько из следующих действий:

• Для настройки количества повторов выберите Repeat (повтор).

• Для добавления к тренировке интервала разогрева с открытым концом выберите **Warm Up > On** (разогрев  $>$  вкл.)

• Для добавления к тренировке интервала заминки с открытым концом выберите **Cool Down > On**  (заминка > вкл.)

# **Начало интервальной тренировки**

- **1.** Находясь на экране часов, нажмите **START**.
- **2.** Выберите занятие.

•

**3.** Нажмите кнопку **UP** и удерживайте ее в нажатом положении.

**4.** Выберите **Training > Intervals > Do Workout** (тренировка > интервалы > выполнить тренировку).

**5.** Нажмите **START** для запуска таймера.

**6.** Если ваша интервальная тренировка включает в себя разогрев, нажмите кнопку **BACK** для начала первого интервала.

**7.** Следуйте экранным инструкциям.

Когда вы завершите все интервалы, на экране появится соответствующее сообщение.

# **Остановка интервальной тренировки**

В любой момент времени нажмите кнопку **BACK** для завершения интервала или периода отдыха и перехода к следующему интервалу или периоду отдыха.

Когда все интервалы и периоды отдыха будут завершены, нажмите кнопку **BACK** для завершения интервальной тренировки и перехода к таймеру, который может быть использован для выполнения заминки после тренировки.

В любой момент нажмите кнопку **STOP** для остановки таймера. Вы можете затем снова включить таймер или завершить интервальную тренировку.

# **Использование функции «Виртуальный партнер»**

Функция Virtual Partner® (виртуальный партнер) представляет собой инструмент для тренировок, который поможет вам достичь поставленных целей. Можно задать темп для виртуального партнера и соревноваться с ним.

**ПРИМЕЧАНИЕ:** Эта функция доступна не для всех занятий.

**1.** Находясь на экране часов, нажмите **START**.

**2.** Выберите занятие.

**3.** Нажмите кнопку **UP** и удерживайте ее в нажатом положении.

**4.** Выберите настройки занятия.

**5.** Выберите **Data Screens > Add New > Virtual Partner** (экраны данных > добавить новый > виртуальный партнер).

**6.** Введите значение темпа или скорости.

**7.** Начинайте занятие.

**8.** Во время тренировки используйте кнопку **UP** или **DOWN** для вызова экрана «Виртуального партнера», где вы можете узнать, кто лидирует.

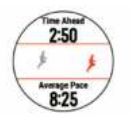

# **Настройка целевого значения для тренировки**

Функция целевого значения для тренировки может использоваться вместе с функцией «Виртуального партнера». Вы можете задать целевое значение, к которому будете стремиться в процессе тренировки, – расстояние, расстояние и время, расстояние и темп или расстояние и скорость. Во время тренировки прибор будет сообщать вам, насколько близко вы находитесь от заданной цели.

**1.** Находясь на экране часов, нажмите **START**.

**2.** Выберите занятие.

**3.** Нажмите кнопку **UP** и удерживайте ее в нажатом положении.

**4.** Выберите **Training > Set a Target** (тренировка > задать  $\frac{1}{2}$ 

**5.** Выполните одно из следующих действий:

• Выберите **Distance Only (**только расстояние) для выбора одного из предложенных значений расстояния или введите свое значение.

• Выберите **Distance and Time** (расстояние и время) для выбора целевого значения времени и расстояния.

• Выберите **Distance and Pace** (расстояние и темп) или **Distance and Speed** (расстояние и скорость) для выбора целевых значений расстояния и темпа или скорости.

Появится экран цели тренировки с расчетным значением времени финиша, которое определяется на основе вашего текущего уровня и оставшегося времени.

**6.** Нажмите **START** для запуска таймера.

*FORERUNNER®* 18 *FORERUNNER 245 / РУКОВОДСТВО ПОЛЬЗОВАТЕЛЯ* 19 *® 245 / РУКОВОДСТВО ПОЛЬЗОВАТЕЛЯ*

# **Отмена целевых значений тренировки**

Во время занятия нажмите кнопку **UP** и удерживайте ее в нажатом положении.

Выберите **Cancel Target** (отменить цель) **> Yes** (да).

# **Соревнование с предыдущим занятием**

Вы можете соревноваться с ранее записанным или загруженным занятием. Данная функция работает вместе с функцией «Виртуальный партнер», и во время тренировки прибор будет сообщать вам, насколько близко вы находитесь от заданной цели.

**ПРИМЕЧАНИЕ:** Эта функция доступна не для всех занятий.

**1.** Находясь на экране часов, нажмите START.

**2.** Выберите занятие.

**3.** Нажмите кнопку UP и удерживайте ее в нажатом положении.

**4.** Выберите Training (тренировка) > Race an Activity (соревнование с занятием).

- **5.** Выполните одно из следующих действий:
	- Выберите **From History** (из архива) для выбора ранее записанного занятия из устройства.
	- Выберите **Downloaded** (загруженное) для выбора занятия, загруженного из учетной записи Garmin Connect.
- **6.** Выберите занятие.

Появится экран «Виртуального партнера» с вашим расчетным временем финиша.

**7.** Нажмите START для запуска таймера.

**8.** После завершения занятия выберите **START > Save** (сохранить).

# **Личные рекорды**

После завершения занятия устройство показывает новые личные рекорды, которые вы могли установить во время этой тренировки. Личные рекорды включают в себя минимальное время для нескольких стандартных дистанций, а также самый длинный забег, заезд или заплыв.

# **Просмотр личных рекордов**

**1.** Нажмите кнопку **UP** и удерживайте ее в нажатом положении.

- **2.** Выберите **History** (архив) > **Records** (рекорды).
- **3.** Выберите вид спорта.
- **4.** Выберите рекорд.
- **5.** Выберите View Record (просмотреть рекорд).

# **Восстановление личных рекордов**

Вы можете вернуть для каждого личного рекорда предыдущее записанное значение.

**1.** Находясь на экране часов, нажмите кнопку UP и удерживайте ее в нажатом положении.

- **2.** Выберите History (архив) > Records (рекорды).
- **3.** Выберите вид спорта.
- **4.** Выберите рекорд для восстановления.
- **5.** Выберите Previous > Yes (предыдущий > да).

**ПРИМЕЧАНИЕ:** При выполнении этой операции никакие сохраненные занятия не будут удалены.

# **Удаление личного рекорда**

**1.** Находясь на экране часов, нажмите кнопку **UP** и удерживайте ее в нажатом положении.

**2.** Выберите **History** (архив) > Records (рекорды).

**3.** Выберите вид спорта.

**4.** Выберите рекорд, который вы хотите удалить.

**5.** Выберите **Clear Record > Yes** (удалить рекорд > да).

**ПРИМЕЧАНИЕ:** При выполнении этой операции никакие сохраненные занятия не будут удалены.

#### **Удаление всех личных рекордов**

**1.** Находясь на экране часов, нажмите кнопку **UP** и удерживайте ее в нажатом положении.

**2.** Выберите **History** (архив) **> Records** (рекорды).

**3.** Выберите вид спорта.

**4.** Выберите **Clear All Records** (удалить все рекорды) **> Yes** (да).

Будут удалены рекорды, относящиеся только к выбранному виду спорта.

**ПРИМЕЧАНИЕ:** При выполнении этой операции сохраненные занятия не будут удалены.

# **Использование метронома**

При использовании функции метронома устройство выдает ритмичные звуковые сигналы, благодаря которым во время тренировки можно поддерживать более быстрый, медленный или более устойчивый ритм.

**ПРИМЕЧАНИЕ:** Функция метронома недоступна для всех занятий.

- **1.** Находясь на экране часов, нажмите кнопку **START**.
- **2.** Выберите занятие.

**3.** Нажмите кнопку **UP** и удерживайте ее в нажатом положении.

**4.** Выберите настройки для занятия.

**5.** Выберите **Metronome > Status > On** (метроном > состояние > вкл.)

**6.** Выполните одно из следующих действий:

- Выберите Beats Per Minute (удары в минуту) и введите значение частоты шагов, которое вы хотите поддерживать.
- Выберите Alert Frequency (предупреждение по частоте) для настройки частоты ударов.
- Выберите Sounds (звуки) для настройки звука метронома.

**7.** При необходимости выберите Preview (предварительный просмотр) для прослушивания метронома перед пробежкой.

**8.** Начинайте пробежку.

Метроном включится автоматически.

**9.** Во время пробежки нажмите кнопку **UP** или **DOWN** для вызова экрана метронома.

**10.** При необходимости удерживайте кнопку UP в нажатом положении для изменения настроек метронома.

# **Настройка профиля пользователя**

Вы можете задать такие настройки, как пол, год рождения, рост, вес и зоны частоты пульса. Устройство использует эту информацию для расчета точных показателей тренировки.

**1.** Находясь на экране часов, нажмите кнопку UP и удерживайте в нажатом положении.

**2.** Выберите Settings > User Profile (настройки > профиль **A.** Doloophile O

**3.** Выберите опцию.

# **Спортивные цели**

Зная свои зоны частоты пульса, вы можете определять и улучшать спортивную форму с помощью следующих  $n \cdot \cdot \cdot \cdot \cdot$ 

- Частота пульса является хорошим измерителем интенсивности тренировки.
- Тренировка в определенной зоне частоты пульса помогает улучшить работу сердечнососудистой системы и общую физическую форму.

Если вы знаете свое значение максимальной частоты пульса, то вы можете использовать таблицу для определения зоны частоты пульса, подходящей для ваших спортивных целей.

Если же вам неизвестно свое значение максимальной частоты пульса, воспользуйтесь одним из калькуляторов в интернете. Некоторые спортивные залы и центры здоровья проводят тестирование для определения максимальной частоты пульса. По умолчанию максимальная частота пульса рассчитывается как 220 минус ваш возраст.

#### **Информация о зонах частоты пульса**

Многие спортсмены используют зоны частоты пульса для измерения нагрузки своей сердечнососудистой системы и улучшения спортивной формы. Зона частоты пульса представляет собой диапазон, измеренный в ударах в минуту. Пять общепринятых зон пронумерованы от 1 до 5. Чем больше номер, тем выше интенсивность нагрузки. Как правило, зоны частоты пульса рассчитываются на основе процента от максимальной частоты пульса.

#### **Настройка зон частоты пульса**

По умолчанию устройство определяет ваши зоны частоты пульса на основе информации профиля пользователя, которую вы вводите во время начальной настройки. Вы можете задать отдельные зоны частоты пульса для различных спортивных профилей, например, бега, велоспорта и плавания. Для более точного подсчета калорий во время занятий настройте максимальную частоту пульса. Кроме того, можно настроить каждую зону частоты пульса и ввести значение частоты пульса в состоянии покоя вручную. Изменение зон частоты пульса выполняется на устройстве или с помощью учетной записи Garmin Connect.

**1.** Находясь на экране часов, нажмите кнопку **UP** и удерживайте в нажатом положении.

**2.** Выберите **Settings > User Profile > Heart Rate** (настройки > профиль пользователя > частота пульса).

**3.** Выберите Max. HR (макс. ЧП) и введите вашу максимальную частоту пульса.

Можно использовать функцию **"Auto Detect"** (авто определение) для автоматической записи максимальной частоты пульса во время занятия.

**4.** Выберите **Resting HR** (ЧП покоя) и введите вашу частоту пульса в состоянии покоя.

Можно использовать среднюю частоту пульса в состоянии покоя на основе информации профиля пользователя. Также вы можете задать значение частоты пульса в состоянии покоя вручную.

- **5.** Выберите **Zones > Based On** (зоны > основано на).
- **6.** Выберите одну из следующих опций:
	- **BPM** (уд./мин.) для просмотра и редактирования зон в ударах в минуту.
	- %Max HR (% макс. ЧП) для просмотра и редактирования зон в процентах от максимальной частоты пульса.
	- **%HRR** для просмотра и редактирования зон в процентах от резерва частоты пульса (максимальная частота пульса минус частота пульса в состоянии покоя).

**7.** Выберите зону и введите значение для каждой зоны частоты пульса.

**8.** Выберите A**dd Sport Heart Rate** (добавить частоту пульса для спорта) для добавления разных зон для каждого вида спорта (необязательно).

# **Автоматическая настройка зон частоты пульса**

При использовании настроек по умолчанию устройство определяет вашу максимальную частоту пульса и настраивает зоны частоты пульса в виде процента от максимальной частоты пульса.

- Убедитесь, что настройки вашего профиля пользователя точны.
- Часто совершайте пробежки с пульсометром на запястье или с нагрудным пульсометром.
- Попробуйте использовать несколько планов тренировок с данными частоты пульса, которые вы можете найти с помощью вашей учетной записи Garmin Connect.
- Просматривайте ваши значения частоты пульса и время пребывания в зонах с помощью учетной записи Garmin Connect.

#### **Расчет зон частоты пульса**

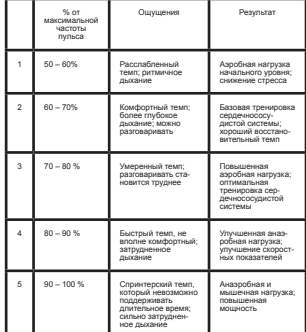

# **Слежение за активностью**

Функция слежения за активностью записывает количество шагов за день, пройденное расстояние, минуты интенсивной нагрузки, этажи подъема, сожженные калории и параметры сна для каждого записанного дня. Сожженные калории включают базовый метаболизм плюс калории, израсходованные во время занятий.

Количество шагов за текущий день отображается с помощью виджета шагов. Счетчик шагов периодически обновляется.

Дополнительную информацию о слежении за активностью и точности показателей спортивной формы можно найти на сайте garmin.com/ataccuracy.

# **Автоматически задаваемые цели**

Устройство автоматически рассчитывает целевое значение количества шагов на каждый день на основе вашего предыдущего уровня активности. Когда вы движетесь в течение дня, прибор отображает ваше продвижение к целевому количеству шагов **<sup>1</sup>** .

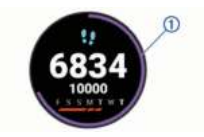

Если вы не хотите использовать функцию автоматического расчета целевого количества шагов на день, то вы можете задать свою цель с помощью учетной записи Garmin **Connect** 

# **Использование индикатора движения**

Нахождение в сидячем положении в течение продолжительного времени может запустить в организме нежелательные изменения метаболического состояния. Индикатор движения напомнит вам о том, что пришло время немного подвигаться. После часа без активности на экране появится сообщение Move! (двигайся!) и красная полоска. Каждые 15 минут без активности к полоске будет добавляться еще один сегмент. Если звуковые сигналы включены, то устройство также выдаст звуковой или вибросигнал.

После короткой прогулки (хотя бы пара минут) индикатор движения исчезнет.

# **Включение индикатора движения**

**1.** Находясь на экране часов, нажмите кнопку **UP** и удерживайте в нажатом положении.

**2.** Выберите **Settings > Activity Tracking > Move Alert > On** (настройки > слежение за активностью > индикатор движения > вкл.)

# **Наблюдение за сном**

Когда вы спите, устройство автоматически определяет состояние сна и наблюдает за вашими движениями во время стандартного времени сна. Вы можете задать ваши стандартные часы сна в настройках пользователя учетной записи Garmin Connect. Статистика сна включает общее количество часов сна, уровни сна и движения во сне. Для просмотра статистики сна используйте вашу учетную запись Garmin Connect.

**ПРИМЕЧАНИЕ:** Дневной сон не добавляется к статистике сна. Вы можете использовать режим «Не беспокоить» для отключения оповещений и предупреждений, за исключением будильников.

# **Использование автоматического наблюдения за сном**

**1.** Не снимайте устройство с руки во время сна.

**2.** Загружайте данные сна на сайт Garmin Connect.

Вы можете просматривать ваши параметра сна с помощью учетной записи Garmin Connect.

#### **Использование режима «Не беспокоить»**

С помощью режима «Не беспокоить» вы можете отключить подсветку, звуковые и вибросигналы при получении преду-преждений и оповещений. Этот режим может пригодиться во время сна или просмотра фильма.

**ПРИМЕЧАНИЕ:** Вы можете задать ваш стандартный период сна с помощью настроек учетной записи Garmin Connect. Включите опцию "Sleep Time" (время сна) в системных настройках, чтобы устройство на это время автоматически переключалось в режим «Не беспокоить».

**1.** Нажмите кнопку **LIGHT** и удерживайте ее в нажатом положении.

**2.** Выберите **Do Not Disturb** (не беспокоить).

# **Минуты интенсивной нагрузки**

Такие организации, как Центр контроля и профилактики заболевания США, Американская ассоциация кардиологов и Всемирная организация здравоохранения, рекомендуют для улучшения здоровья отводить не менее 150 минут в неделю на занятия с умеренным уровнем активности (например, быстрая ходьба) или 75 минут в неделю на интенсивные занятия (например, бег).

Устройство отслеживает интенсивность ваших занятий и подсчитывает время, проведенное за занятиями с умеренным и высоким уровнем нагрузки (требуются данные частоты пульса). Для продвижения к желаемому результату достаточно не менее 10 минут проводить за занятиями с умеренным или высоким уровнем нагрузки. Прибор суммирует количество минут умеренной нагрузки с количеством минут высокой нагрузки (при этом минуты высокой нагрузки удваиваются).

#### **Получение минут интенсивной нагрузки**

Устройство Forerunner подсчитывает количество минут интенсивности, сравнивая значение частоты пульса во вреиптепольности, оравнивая значение частоты пульса во вре<br>ма занатиа с вашей спелней частотой пульса в состоянии покоя. Если пульсометр отключен, прибор подсчитывает количество минут интенсивности при средней нагрузке, анализируя количество шагов в минуту.

• Для более точного подсчета минут интенсивности начните хронометрируемое занятие.

- Занимайтесь не менее 10 минут подряд с умеренным или высоким уровнем интенсивности.
- Для более точного определения частоты пульса в состоянии покоя носите устройство днем и ночью.

# **События Garmin Move IQTM**

Функция Move IQ автоматически определяет активные занятия, (например, ходьба, бег, велоспорт, плавание и занятия на эллиптических тренажерах), которые длились не менее 10 минут. Вы можете просматривать тип и продолжительность события в вашем графике Garmin Connect, однако эти данные не будут показаны в списке занятий, кратких обзорах или ленте новостей. Для получения более подробных данных следует записать хронометрируемое занятие на устройстве.

# **Настройки слежения за активностью**

Находясь на экране часов, удерживайте в нажатом положении кнопку UP и выберите **Settings > Activity Tracking** (настройки > слежение за активностью).

**Status** (состояние): Отключение функции слежения за активностью.

**Move Alert** (индикатор движения): Отображение сообщения и полоски индикатора на циферблате часов и на экране с количеством шагов. Если звуковые сигналы включены, то устройство также выдаст звуковой или вибросигнал.

**Goal Alerts** (предупреждения о целях): Позволяет включить и отключить предупреждения о целях. Эти предупреждения относятся к целевому количеству шагов для текущего дня, количеству этажей подъема и количеству минут интенсивной нагрузки.

**Move IQ:** Позволяет включить или отключить события Move IO

**Sleep Pulse Ox** (пульсоксиметр во время сна): Позволяет устройству записывать до 4 часов показаний пульсоксиметра, когда вы спите.

# **Отключение слежения за активностью**

Когда функция слежения за активностью отключена, количество шагов, этажи подъема, минуты интенсивных занятий, параметры сна и события Move IQ не записываются.

**1.** Находясь на экране часов, нажмите кнопку **UP** и удерживайте ее в нажатом положении.

**2.** Выберите **Settings > Activity Tracking > Status > Off** (настройки > слежение за активностью > состояние > выкл.)

# **Интеллектуальные функции**

# **Подключаемые функции Bluetooth**

Устройство Forerunner позволяет использовать несколько подключаемых функций Bluetooth для совместимого смартфона с помощью приложения Garmin Connect.

**Загрузка занятий:** Автоматическая передача занятия в приложение Garmin Connect сразу же после завершения записи занятия.

**Звуковые сообщения:** Позволяет приложению Garmin Connect выдавать звуковые сообщения на смартфоне (например, отметку мили или другие данные) во время пробежки или другого занятия.

**Датчики Bluetooth:** Позволяет подключать совместимые дат ним Bluetooth, носволяет подало ка

**Connect IQ:** Позволяет дополнить ваше устройство новыми циферблатами, виджетами, приложениями и полями данных.

**«Найди мой телефон»:** Позволяет отыскать потерянный смартфон, сопряженный с прибором Forerunner и находящийся в пределах действия связи.

**«Найди мои часы»:** Позволяет найти потерянный прибор Forerunner, сопряженный со смартфоном и находящийся в пределах действия связи.

**LiveTrack (живое слежение):** Эта функция позволяет вашим друзьям и близким следить за вашими соревнованиями и тренировками в режиме реального времени. Вы можете пригласить других людей через электронную почту или социальные сети, позволяя им просматривать ваши актуальные данные на странице слежения Garmin Connect.

**Оповещения от телефона:** Просмотр оповещений и сообщений от смартфона на экране прибора Forerunner.

**Взаимодействие с социальными сетями:** Размещение обновления на сайте ваших любимых социальных сетей при передаче занятия в приложение Garmin Connect.

**Обновления программного обеспечения:** Позволяет выполнять обновления программного обеспечения устройства.

**Обновления прогнозов погоды:** Передача актуальных прогнозов погоды и предупреждений на устройство.

**Загрузка тренировок и дистанций:** Поиск тренировок и дистанций в приложении Garmin Connect и беспроводная передача на устройство.

#### **Обновление программного обеспечения с использованием приложения Garmin Connect**

Для возможности обновления программного обеспечения устройства с использованием приложения Garmin Connect вы должны создать учетную запись Garmin Connect и установить сопряжение часов с совместимым смартфоном.

Выполните синхронизацию устройства с приложением Garmin Connect.

При наличии нового программного обеспечения приложение Garmin Connect автоматически передаст обновление на устройство.

# **Ручная синхронизация данных с Garmin Connect**

**1.** Нажмите кнопку LIGHT и удерживайте ее в нажатом положении для вызова меню управления.

**2.** Выберите  $\mathbb C$ 

# **Поиск потерявшегося мобильного устройства**

С помощью данной функции вы можете отыскать потерявшееся мобильное устройство, сопряженное с Forerunner с помощью беспроводной технологии Bluetooth и находящееся в пределах действия связи.

**1.** Нажмите кнопку **LIGHT** и удерживайте ее в нажатом положении для вызова меню управления. **2.** Выберите значок .

Устройство Forerunner начнет поиск сопряженного смартфона. На экране устройства появятся полоски, соответствующие мощности сигнала Bluetooth, и ваш смартфон будет выдавать звуковые сигналы. Мощность сигнала Bluetooth будет расти по мере приближения к мобильному устройству.

**3.** Нажмите **BACK** для остановки поиска.

# **Виджеты**

Устройство поставляется с предзагруженными виджетами, обеспечивающими наглядную информацию. Для исполь-зования некоторых виджетов требуется подключение Bluetooth к совместимому смартфону.

Некоторые виджеты не отображаются по умолчанию. Вы можете добавить их в последовательность виджетов вручную.

**Body Battery™:** Показан текущий уровень резерва энергии<br>"Body Battery" и график уровней "Body Battery" за последние несколько часов.

**Календарь:** На экране прибора отображаются предстоящие встречи, записанные в календаре смартфона.

**Калории:** Показывает информацию о калориях за текущий день.

**Garmin Coach:** Показаны запланированные тренировки, если в учетной записи Garmin Connect выбран тренировочный план Garmin Coach.

**Статистика здоровья:** Показаны динамические итоговые данные вашего текущего состояния здоровья. Показатели включают частоту пульса, уровень "Body Battery", стресс и прочее.

**Частота пульса:** Устройство отображает текущее значение частоты пульса в ударах в минуту и график частоты пульса.

**Архив:** Показан архив занятий и график записанных занятий.

**Минуты интенсивных занятий:** Устройство подсчитывает время, которое вы провели в занятиях со средним или высоким уровнем интенсивности, а также показывает целевое количество минут интенсивных занятий за неделю и ваше продвижение к цели.

**Последнее занятие:** Показывает краткую сводку последнего записанного занятия (пробежки, велосипедной тренировки или заплыва).

**Последний спорт:** Показывает краткую сводку последнего записанного спорта.

**Управление прослушиванием музыки:** Обеспечивает управление для музыкального плеера на смартфоне или на устройстве.

**Мой день:** Показывает динамические итоговые данные вашей активности за текущий день. Информация включает хронометрируемые занятия, минуты интенсивных занятий, этажи подъема, количество шагов, сожженные калории и прочее.

**Оповещения:** Устройство предупреждает вас о входящих вызовах, текстовых сообщениях, обновлениях в социальных сетях и т.д. в соответствии с настройкой оповещений смартфона.

**Физиологические показатели:** Показаны физиологические показатели, которые помогут отслеживать и анализировать тренировки, а также оценить возможности на соревнованиях.

**Пульсоксиметр:** Показано последнее процентное значение насыщения крови кислородом, а также график показаний.

**Шаги:** Устройство отслеживает количество шагов за день, целевое количество шагов и данные за предыдущие дни.

**Стресс:** Показан текущий уровень стресса и график уровня стресса. Также устройство предлагает дыхательное упражнение для расслабления.

**Управление VIRB:** Позволяет управлять экшн-камерой при наличии сопряжения между устройствами VIRB и Forerunner.

**Погода:** Отображение текущей температуры и прогноза погоды.

# **Просмотр виджетов**

Устройство поставляется с предзагруженными виджетами, обеспечивающими наглядную информацию. Для использования некоторых виджетов требуется подключение зования некоторых виджетов треоуетс<br>Bluetooth к совместимому смартфону.

• Находясь на экране часов, нажмите кнопку **UP** или **DOWN** для просмотра виджетов.

Имеющиеся виджеты включают частоту пульса и слежение за активностью. Для просмотра виджета физиологических измерений требуется выполнение нескольких спортивных тренировок с пульсометром и пробежек на свежем воздухе с GPS-приемником.

• Нажмите **START** для просмотра дополнительных опций и функций, предусмотренных для выбранного виджета.

# **Виджет «Мой день»**

Виджет «Мой день» позволяет просмотреть краткую сводку вашей активности за текущий день. В течение дня эти данные постоянно обновляются. Информация включает последнее записанное спортивное занятие, минуты интенсивных занятий за неделю, шаги, сожженные калории и прочее. Для просмотра дополнительных данных нажмите кнопку **START**.

# **Вызов виджета погоды**

Для использования виджета погоды требуется подключение Bluetooth к совместимому смартфону.

**1.** Находясь на экране времени суток, используйте кнопку **UP** или **DOWN** для вызова виджета погоды.

**2.** Нажмите кнопку **START** для просмотра данных погоды по часам.

**3.** Нажмите кнопку **DOWN** для просмотра погоды по дням.

# **Контент Connect IQTM**

Вы можете добавлять на устройство контент Connect IQ, предоставляемый компанией Garmin и другими провай-дерами, с помощью веб-сайта Connect IQ. Вам доступны циферблаты, поля данных, виджеты и приложения.

Циферблаты: Для изменения внешнего вида ваших часов.

Поля данных: Вы можете загружать новые поля данных, отображающие данные датчиков, занятий и архива. Также вы можете добавлять поля данных Connect IQ к встроенным функциям и страницам.

Виджеты: Служат для обеспечения наглядной информации, включая данные датчиков и оповещения.

Приложения: Предназначены для добавления к устройству интерактивных функций, включая новые типы занятий в рамках спорта и активного отдыха.

Загрузка контента Connect IQ с помощью компьютера

Подключите прибор к компьютеру с помощью USB-кабеля.

На сайте apps.garmin.com войдите в свою учетную запись.

Выберите контент Connect IQ и загрузите его.

Следуйте экранным инструкциям.

# **Подключаемые функции Wi-Fi**

Загрузка занятий на учетную запись Garmin Connect: Автоматическая передача занятия на учетную запись Garmin Connect сразу же после завершения записи занятия.

**Звуковой контент:** Позволяет синхронизировать звуковой контент со сторонними провайдерами.

**Обновления программного обеспечения:** При наличии подключения Wi-Fi выполняется автоматическая загрузка последней версии программного обеспечения на устройство.

**Тренировки и планы тренировок:** Позволяет выполнять поиск и выбирать тренировки и тренировочные планы на сайте Garmin Connect. Эти файлы будут переданы на устройство по беспроводному каналу связи при следующей установке подключения Wi-Fi.

# **Подключение к сети Wi-Fi**

Для возможности подключения к сети Wi-Fi необходимо подключить устройство к приложению Garmin Connect надмночить устроиство к приложению Garmin Comiect<br>на смартфоне или к приложению Garmin Express™ на компьютере.

Для синхронизации устройства со сторонними музыкальными провайдерами необходимо подключение Wi-Fi. Подключение устройства к сети Wi-Fi также поможет вам увеличить скорость передачи больших файлов.

**1.** Переместитесь в зону действия сети Wi-Fi.

**2. Находясь в приложении Garmin Connect, выберите<br><b>⊟** или ● ● ● .

**3.** Выберите **Garmin Devices** (устройства Garmin) и затем выберите ваше устройство.

**4.** Выберите **General** (общие) **> Wi-Fi Networks** (сети Wi-Fi) > **Add a Network** (добавить сеть).

**5.** Выберите доступную сеть Wi-Fi и введите параметры о. Выверите,

# **Функции безопасности и слежения**

# ОСТОРОЖНО

Функции обнаружения аварий и помощи являются вспомогательными, и на них не следует полагаться как на основные способы получения помощи в экстренных ситуациях. Приложение Garmin Connect не связывается с аварийно-спасательными службами от вашего имени.

Устройство Forerunner включает функции безопасности и слежения, которые необходимо настроить с помощью приложения Garmin Connect.

# *ПРЕДУПРЕЖДЕНИЕ*

Для использования данных функций требуется подключение к приложению Garmin Connect с помощью технологии Bluetooth. Вы можете ввести информацию о контактных лицах для экстренной связи в вашу учетную запись Garmin Connect.

**Assistance (помощь):** Позволяет передавать текстовые сообщения с вашим именем и координатами GPS вашим контактным лицам для экстренной связи.

**Incident Detection (обнаружение аварий):** Позволяет приложению Garmin Connect передавать сообщение вашим контактным лицам для экстренной связи, когда устройство Forerunner обнаруживает аварию.

**LiveTrack:** Позволяет вашим друзьям и близким наблюдать за вашими соревнованиями и тренировками в режиме реального времени. Можно приглашать людей с помощью электронной почты или социальных сетей, позволяя им просматривать актуальные данные на странице слежения Garmin Connect.

**Live Event Sharing (обмен событиями в реальном времени):** Позволяет передавать сообщения друзьям и близким во время различных мероприятий, обеспечивая актуальную информацию в реальном времени.

**ПРИМЕЧАНИЕ:** Эта функция доступна только при подключении устройства к смартфону Android.

# **Добавление контактных лиц для экстренной связи**

Телефонные номера контактных лиц для экстренной связи используются для функций обнаружения аварий и помощи.

**1.** Находясь в приложении Garmin Connect, выберите или  $\bullet$   $\bullet$   $\bullet$ 

**2.** Выберите **Safety & Tracking > Incident Detection & Assistance > Add Emergency Contact** (безопасность и слежение > обнаружение аварий и помощь > добавление контакта).

**3.** Следуйте экранным инструкциям.

# **Включение и выключение функции обнаружения аварий**

**1.** Находясь на экране часов, нажмите кнопку **UP** и удерживайте в нажатом положении.

**2.** Выберите **Settings > Safety > Incident Detection** (настройки > безопасность > обнаружение аварий).

**3.** Выберите занятие.

**ПРИМЕЧАНИЕ:** Функция обнаружения аварий может быть использована только для ходьбы, бега и велоспорта.

Когда устройство Forerunner обнаруживает аварию при включенном GPS-приемнике, приложение Garmin Connect может передать автоматическое текстовое сообщение

и электронное письмо с вашим именем и координатами GPS контактным лицам для экстренной связи. На экране часов появится сообщение о том, что через 30 секунд ваши контакты будут проинформированы. Для отмены сообщения можно выбрать опцию Cancel (отмена) до того, как счетчик дойдет до нуля.

#### **Запрос помощи**

Для возможности использования функции помощи необходимо ввести контакты для экстренной связи.

**1.** Нажмите кнопку **LIGHT** и удерживайте в нажатом положении.

**2.** После трех вибросигналов отпустите кнопку для активации функции помощи.

Появится экран с обратным отсчетом.

**СОВЕТ:** Для отмены сообщения выберите Cancel (отмена) до того, как счетчик дойдет до нуля.

# **Функции, связанные с использованием пульсометра**

Устройство Forerunner оснащено пульсометром, измеряющим частоту пульса на запястье. Кроме того, прибор совместим с нагрудными пульсометрами ANT+. Виджет частоты пульса позволяет просматривать показания пульсометра на запястье. При наличии и показаний пульсометра на запястье, и данных нагрудного пульсометра ANT+, устройство будет использовать данные нагрудного пульсометра ANT+.

# **Измерение частоты пульса на запястье**

# **Ношение устройства**

• Носите устройство над косточкой запястья.

**ПРИМЕЧАНИЕ:** Устройство должно прилегать достаточно плотно и не сдвигаться во время бега или спортивных упражнений. Для получения показаний пульсоксиметра вы должны оставаться неподвижными.

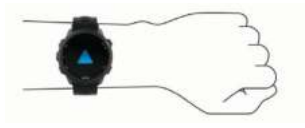

**ПРИМЕЧАНИЕ:** Оптический датчик расположен на задней стороне устройства.

• Дополнительную информацию об измерении частоты пульса на запястье см. в п. «Рекомендации при беспорядочных данных частоты пульса».

• Дополнительную информацию о пульсоксиметре см. в п. «Рекомендации при получении беспорядочных показаний пульсоксиметра».

• Дополнительную информацию о точности измерения частоты пульса на запястье см. на сайте garmin. com/ataccuracy.

# **Рекомендации при беспорядочных данных частоты пульса**

Если данные частоты пульса имеют беспорядочный характер или не появляются на экране, попробуйте выполнить следующее:

• Перед тем как надеть устройство, вымойте и вытрите руку.

• Не наносите на руку под устройство солнцезащитный крем, лосьон или средство от насекомых.

• Не царапайте датчик частоты пульса на задней стороне устройства.

• Располагайте устройство над косточкой запястья. Часы должны прилегать достаточно плотно, но удобно.

• Перед началом занятия подождите, пока значок не перестанет мигать.

• Перед началом занятия выполните разминку в течение 5 – 10 минут и получите показания частоты пульса. **ПРИМЕЧАНИЕ:** В холодную погоду выполняйте разминку в закрытом помещении.

• После каждой тренировки промывайте часы в пресной воде.

# **Просмотр виджета частоты пульса**

Этот виджет позволяет просматривать текущее значение частоты пульса в ударах в минуту (уд./мин.) и график частоты пульса за последние 4 часа.

**1.** Находясь на экране часов, вызовите виджет частоты пульса с помощью кнопки **UP** или **DOWN**.

**ПРИМЕЧАНИЕ:** Возможно, вам необходимо добавить **виджет в последовательность.** 

**2.** Нажмите **START** для просмотра значений средней частоты пульса в состоянии покоя за последние 7 дней.

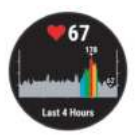

#### **Передача данных частоты пульса на устройства Garmin®**

Можно передавать данные частоты пульса с часов Forerunner и просматривать их на сопряженных устройствах Garmin.

**ПРИМЕЧАНИЕ:** Передача данных частоты пульса сокращает период работы батареи.

**1.** Находясь на экране с виджетом частоты пульса, нажмите кнопку UP и удерживайте ее в нажатом положении.

**2.** Выберите **Options** (опции) **> Broadcast Heart Rate** (передача частоты пульса).

Устройство Forerunner начнет передачу данных частоты пульса, и на экране появится значок  $\circ \blacklozenge$ 

**ПРИМЕЧАНИЕ:** Во время передачи данных частоты пульса вы можете просматривать только страницу с виджетом частоты пульса.

**3.** Выполните сопряжение часов Forerunner с совместимым устройством Garmin ANT+.

**ПРИМЕЧАНИЕ:** Инструкции по установке сопряжения отличаются для разных совместимых устройств Garmin. См. руководство пользователя.

**СОВЕТ:** Для остановки передачи данных частоты пульса нажмите любую кнопку и затем выберите "Yes" (да).

# **Передача данных частоты пульса во время занятия**

Можно настроить устройство Forerunner на передачу данных частоты пульса автоматически при начале занятия. Например, можно передавать данные частоты пульса на устройство Edge® во время велосипедных тренировок или на экшн-камеру VIRB во время занятий.

**ПРИМЕЧАНИЕ:** Передача данных частоты пульса сокращает период работы батареи.

**1.** Находясь на экране с виджетом частоты пульса, нажмите кнопку **UP** и удерживайте ее в нажатом положении.

**2.** Выберите **Options > Broadcast During Activity** (опции > передача во время занятия).

**3.** Начинайте занятие.

**4.** При необходимости установите сопряжение часов Forerunner с совместимым устройством Garmin ANT+.

**ПРИМЕЧАНИЕ:** Инструкции по установке сопряжения отличаются для разных совместимых устройств Garmin. См. руководство пользователя.

**СОВЕТ:** Для остановки передачи данных частоты пульса остановите занятие .

#### **Настройка предупреждения о ненормальных показаниях частоты пульса**

Можно настроить устройство на выдачу предупреждения при превышении частоты пульса определенного значения (в ударах в минуту) после периода без активности.

**1.** Находясь на экране с виджетом частоты пульса, нажмите кнопку **UP** и удерживайте ее в нажатом положении.

**2.** Выберите **Options > Abnormal HR Alert > Status > On** (опции > предупреждение о ненормальной ЧП > статус  $>$  вкл.)

**3.** Выберите **Alert Threshold** (порог предупреждения).

**4.** Выберите пороговое значение для предупреждения.

Каждый раз при превышении порогового значения на экране будет появляться сообщение, и устройство будет выдавать вибросигнал.

# **Отключение пульсометра на запястье**

По умолчанию на устройстве выбрана настройка частоты пульса "Auto" (авто). Это значит, что прибор автоматически использует показания частоты пульса с пульсометра на запястье, если только к устройству не подключен нагрудный пульсометр ANT+.

**ПРИМЕЧАНИЕ:** Отключение пульсометра на запястье также ведет к отключению пульсоксиметра.

**1.** Находясь на экране с виджетом частоты пульса, нажмите кнопку **UP** и удерживайте ее в нажатом положении.

**2.** Выберите **Options > Status > Off** (опции > статус > выкл.)

# **Данные беговой динамики**

С совместимым устройством можно использовать датчик данных беговой динамики для получения актуальной информации о вашей беговой форме. Этот датчик включает встроенный акселерометр, который измеряет перемещения корпуса для расчета шести типов данных беговой динамики.

**ПРИМЕЧАНИЕ:** Функция беговой динамики доступна только на некоторых моделях устройств Garmin.

**Частота шагов:** Количество шагов в минуту. Включает общее количество шагов левой и правой ноги.

**Вертикальные колебания:** Величина отскока во время бега. Показывает вертикальные движения корпуса, измеренные в сантиметрах для каждого шага.

Время контакта с землей: Период времени, в течение которого вы контактировали с землей на каждом шаге. Измеряется в миллисекундах.

**ПРИМЕЧАНИЕ:** Данные времени контакта с землей недоступны во время ходьбы.

**Распределение времени контакта с землей:** Показывает распределение времени контакта с землей для левой/ правой ноги во время бега. Измеряется в процентах (например, 53,2% со стрелкой влево или вправо).

**Длина шага:** Длина вашего шага от одной ноги до другой. Измеряется в метрах.

**Коэффициент вертикальных колебаний:** Отношение вертикального колебания к длине шага. Измеряется в процентах. Как правило, чем меньше значение этого параметра, тем лучше беговая форма спортсмена.

#### **Тренировка с использованием данных беговой динамики**

Для просмотра данных беговой динамики необходимо для просмотра даннам остовом динашим посоходиность<br>закрепить на теле пульсометр HRM-Run™, пульсометр HRM-TriTM или датчик данных беговой динамики и настроить сопряжение этого аксессуара с устройством.

Если в комплект вашего прибора Forerunner входит пульсометр, то сопряжение между этими компонентами уже установлено, и устройство может отображать экраны с данными беговой динамики.

- **1.** Нажмите кнопку **START** и выберите беговое занятие.
- **2.** Нажмите кнопку **START**.
- **3.** Начинайте пробежку

**4.** Прокручивая экраны, вызовите страницы данных беговой динамики для просмотра ваших показателей.

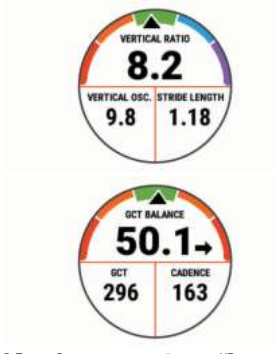

**5.** При необходимости удерживайте кнопку UP в нажатом положении для редактирования формата индикации данных беговой динамики.

# **Цветовая шкала и данные беговой динамики**

Основной параметр отображается на экранах данных беговой динамики с помощью цветовой шкалы. В качестве основного параметра можно выбрать частоту шагов, вертикальные колебания, время контакта с землей, распределение времени контакта с землей или коэффициент вертикальных колебаний. Цветовая шкала позволяет сопоставить ваши данные беговой динамики с показателями других бегунов. Цветовые зоны основаны на процентах.

Специалисты компании Garmin провели исследования множества бегунов с разным уровнем подготовки. Значения в красной и оранжевой зонах типичны для менее опытных или более медленных бегунов. Значения в зеленой, синей

или фиолетовой зонах типичны для более опытных и быстрых бегунов. Как правило, для более опытных бегунов характерно более короткое время контакта с землей, меньшее вертикальное колебание, меньший коэффициент<br>вертикального колебания и более высокое значение чавертикального колебания и более высокое значение ча-стоты шагов. При этом бегуны более высокого роста чаще демонстрируют немного меньшую частоту шагов, большую длину шагов и большее вертикальное колебание. Коэффициент вертикального колебания определяется путем деления величины вертикального колебания на длину шага. Этот параметр не коррелирован с ростом спортсмена.

Дополнительную информацию о данных беговой динамики см. на сайте www.garmin.com/runningdynamics. Дополнительные теории и интерпретации данных беговой динамики вы можете найти в специальных публикациях и на сайтах, посвященных бегу.

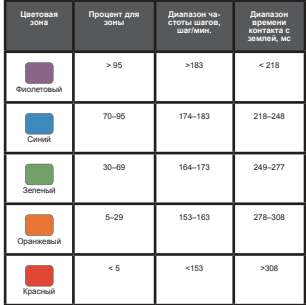

# **Распределение времени контакта с землей**

Распределение времени контакта с землей определяет симметричность вашего бега и выражается в проценте от общего времени контакта с землей. Например, значение 51,3% и стрелка влево означает, что спортсмен большее время касается земли левой ногой. Если на экране данных показаны два значения, например, 48 – 52%, то 48% соответствует левой ноге, а 52% - правой ноге.

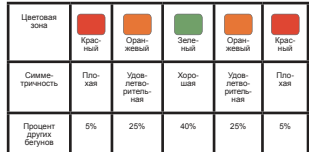

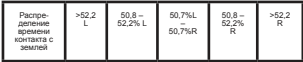

В процессе разработки и тестирования данных беговой динамики специалисты Garmin выявили, что у некоторых динамими сподиалисты саппштвыльнли, что у немоторых<br>бегунов наблюлается связь между травмами и дисбалансом. левой/правой ноги. У многих спортсменов значение распределения времени контакта с землей отклоняется от идеального соотношения 50-50 при беге в гору или с горы. Большинство тренеров подтверждают, что поддержание симметричности бега является важным. Как правило, у профессиональных спортсменов наблюдается высокая частота шагов и симметричный бег.

Вы можете просматривать цветовую шкалу или поле данных во время пробежки, а также изучать итоговые данные с помощью учетной записи Garmin Connect после тренировки. Как и для других типов данных беговой динамики, распределение времени контакта с землей представляет собой численную величину, которая помогает вам оценить свою беговую форму.

# **Данные вертикальных колебаний и коэффициента вертикальных колебаний**

Диапазоны данных вертикальных колебаний и коэффициента вертикальных колебаний немного отличаются в зависимости от типа датчика и места его положения: на груди (HRM-Tri или HRM-Run) или на талии (датчик данных беговой динамики).

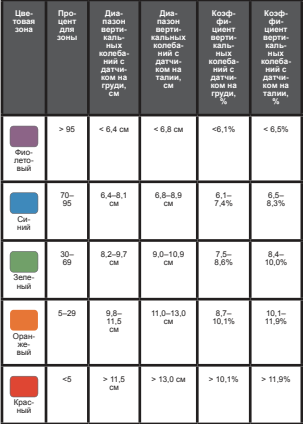

#### **Рекомендации при отсутствующих данных беговой динамики**

Если данные беговой динамики не показаны, попробуйте выполнить следующее:

• Убедитесь, что вы используете аксессуар, обе-спечивающий данные беговой динамики, например, **HRAMBOR** 

Аксессуары, обеспечивающие данные беговой динами-

ки, отмечены значком на передней стороне модуля.

• Снова установите сопряжение аксессуара, обеспечивающего данные беговой динамики, с устройством Forerunner в соответствии с инструкциями.

• Если в поле данных беговой динамики показаны нули, убедитесь, что вы правильным образом закрепили аксессуар.

**ПРИМЕЧАНИЕ:** Время контакта с землей показано только во время бега. При ходьбе этот параметр не вычисляется.

# **Физиологические показатели**

Данные расчетные показатели помогают в оценке вашей эффективности во время тренировок и соревнований. Для расчета физиологических показателей необходимо, чтобы вы провели несколько занятий с пульсометром на запястье или совместимым нагрудным пульсометром. Физиологические показатели для велоспорта требуют использования пульсометра и измерителя мощности.

Расчетные данные обеспечиваются и поддерживаются Firstbeat. Дополнительную информацию см. на сайте www. garmin.com/runningscience.

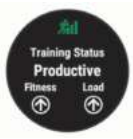

**ПРИМЕЧАНИЕ:** В первое время расчетные данные могут быть не вполне точными. Для изучения ваших показателей устройству необходимо, чтобы вы провели несколько занятий.

**Статус тренировки:** Этот параметр показывает, как ваша тренировка влияет на спортивную форму и эффективность. Состояние тренировки основано на изменениях тренировочной нагрузки и значения VO2 max. за длительный период времени.

**VO2 max.:** Максимальный объем кислорода (в миллилитрах), который вы можете потребить на килограмм тела при максимальной нагрузке. Устройство корректирует значения VO2 max. с учетом жары и высокогорья, когда вы акклиматизируетесь к условиям высоких температур и большой высоты.

**Время восстановления:** Период времени, оставшийся до того, как вы полностью восстановитесь и будете готовы к следующей интенсивной тренировке.

**Тренировочная нагрузка:** Сумма значений EPOC (дополнительное потребление кислорода после тренировки) за последние 7 дней. Показатель EPOC определяет, сколько энергии требуется вашему организму для восстановления после занятия.

#### **Прогнозируемые показатели на соревнованиях:**  Устройство использует расчетное значение VO2 max. и опубликованные источники данных для расчета времени, которое вы можете показать на стандартных дистанциях при вашем текущем физическом состоянии. При этом при вашем текущем физическом состоянии: при этом<br>предполагается, что перед соревнованиями вы провели необходимую тренировку.

**Состояние эффективности:** Этот показатель определяется в режиме реального времени после пробежки в течение 6 – 20 минут. Данный параметр можно добавить в качество поля данных, чтобы вы могли наблюдать за состоянием эффективности в течение оставшейся части занятия. Устройство сравнивает ваше состояние в данный момент с усредненным спортивным уровнем.

## **Отключение оповещений о физиологических показателях**

По умолчанию оповещения о физиологических показателях включены. Некоторые такие оповещения появляются после завершения занятия, другие – во время занятия или при достижении нового значения, например, нового уровня VO2 max.

**1.** Находясь на экране часов, нажмите кнопку **UP** и удерживайте в нажатом положении.

# **2.** Выберите **Settings > Physiological Metrics >**

**Performance Notifications** (настройки > физиологические показатели > оповещения).

**3.** Выберите опцию.

# **Автоматическое определение физиологических показателей**

По умолчанию функция автоматического определения включена. Устройство может автоматически определить вашу максимальную частоту пульса во время занятия.

**ПРИМЕЧАНИЕ:** Устройство определяет максимальную частоту пульса только в том случае, если частота пульса выше значения, заданного в вашем профиле пользователя.

**1.** Находясь на экране часов, нажмите кнопку **UP** и удерживайте в нажатом положении.

**2.** Выберите **Settings > Physiological Metrics > Auto Detection > Max. HR** (настройки > физиологические показатели > авто определение > макс. ЧП).

**ПРИМЕЧАНИЕ:** Можно настроить максимальную частоту пульса вручную с помощью профиля пользователя.

## **Синхронизация занятий и физиологических показателей**

Можно выполнить синхронизацию занятий и физиологических показателей, полученных на других устройствах Garmin, с часами Forerunner, используя учетную запись Garmin Connect. Это позволяет устройству более точно отражать вашу спортивную форму и состояние тренировки. Например, можно записать велотренировку с помощью прибора Edge и просмотреть подробные сведения об этом занятии и общую тренировочную нагрузку на экране часов Forerunner.

**1.** Находясь на экране часов, нажмите кнопку **UP** и удерживайте в нажатом положении.

**2.** Выберите **Settings > Physiological Metrics > TrueUp** (настройки > физиологические показатели > TrueUp).

При синхронизации устройства со смартфоном последние занятия и физиологические показатели с других устройств Garmin будут отображаться на экране часов Forerunner.

# **Статус тренировки**

Статус тренировки показывает, как ваша тренировка влияет на спортивную форму и эффективность. Статус тренировки

основан на изменениях тренировочной нагрузки и значения VO2 max. за длительный период времени. Вы можете использовать этот показатель для планирования будущих тренировок и улучшения вашей спортивной формы.

**Peaking** (максимум): вы находитесь в идеальной форме для соревнований. Недавно сниженная тренировочная нагрузка позволила организму восстановиться после предыдущих тренировок. Воспользуйтесь моментом, поскольку эта пиковая форма может поддерживаться только в течение короткого периода времени.

**Productive** (продуктивно): ваша текущая тренировочная нагрузка правильным образом влияет на спортивную форму и эффективность. Для поддержания текущего уровня включите в план тренировок периоды восстановления.

**Maintaining** (поддержание): ваша текущая тренировочная нашканные (поддержание), ваша текущая тренирово на спортивной формы. Для улучшения необходимо сделать тренировки более разнообразными или увеличить их  $\alpha$ бъем.

**Recovery** (восстановление): более низкая тренировочная нагрузка позволяет вашему организму восстановиться, что важно во время продолжительных периодов интенсивных тренировок. Когда вы почувствуете себя готовыми, возвращайтесь к более высокой тренировочной нагрузке.

**Unproductive** (непродуктивно): ваша тренировочная нагрузка находится на хорошем уровне, но физическая форма падает. Организм испытывает трудности с восстановлением, поэтому вам следует уделить внимание общему состоянию здоровья, включая стрессы, питание и отдых.

**Detraining** (растренированность): такое состояние наступает, когда в течение недели и более вы тренируетесь с меньшей нагрузкой, и это влияет на уровень спортивной формы. Для улучшения следует увеличить тренировочную нагрузку.

**Overreaching** (чрезмерная нагрузка): очень высокая и непродуктивная тренировочная нагрузка. Организму требуется отдых. Необходимо дать себе время на восстановление, добавив в график легкие тренировки.

**No Status** (нет состояния): устройству требуются архивные данные тренировок за одну или две недели, включая занятия с данными VO2 max. (беговые или велосипедные тренировки), для определения состояния тренировки.

# **Рекомендации по получению статуса тренировки**

Функция статуса тренировки зависит от обновляемых оценок уровня вашей физической формы, включая как минимум два измерения VO2 max в неделю. Расчетное значение VO2 max обновляется после каждой пробежки или велосипедной тренировки на открытом воздухе, когда частота пульса достигает как минимум 70% от максимальной частоты пульса и держится на этом уровне несколько минут. При занятиях кроссовым бегом или бегом в закрытых помещениях расчет показателя VO2 max не выполняется с целью поддержания высокой точности уровня вашей физической формы.

Для эффективного использования функции статуса тренировки выполняйте следующие рекомендации.

• Выполняйте пробежки на свежем воздухе с пульсометром не реже двух раз в неделю. При этом частота пульса должна находиться на уровне не менее 70% от максимума в течение хотя бы 10 минут.

После использования устройства в течение недели вы получите доступ к данным статуса тренировки.

• Записывайте на устройство все спортивные занятия или включите функцию Physio TrueUpTM, чтобы прибор получал больше информации о вашей спортивной форме.

# **Расчетное значение VO2 Max.**

Значение VO2 max. представляет собой максимальный объем кислорода (в миллилитрах), который вы способны потребить в минуту в пересчете на килограмм массы тела при максимальной нагрузке. То есть, значение VO2 max. является показателем эффективности спортсмена, и оно должно увеличиваться по мере улучшения вашей физической формы. Устройству Forerunner для отображения вашего значения VO2 max. требуется пульсометр на запястье или совместимый нагрудный пульсометр.

Ваше расчетное значение VO2 max. показано на экране в виде численной величины, описания и отметки на цветовой виде эксленной велизины, описания и отметки на це<br>шкале. В учетной записи Garmin Connect вы можете просмотреть дополнительную информацию о значении VO2 max., включая спортивный возраст. Показатель спортивного возраста позволяет оценить, насколько ваша спортивная форма соотносится с людьми того же возраста и пола. При регулярных занятиях спортом ваш спортивный возраст может уменьшаться со временем.

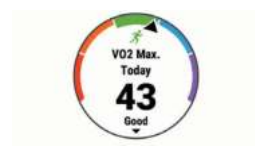

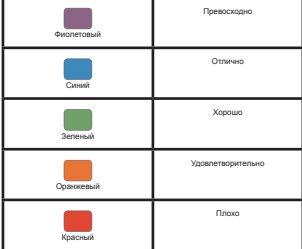

Данные VO2 max. предоставляются FirstBeat. Анализ VO2 max. предоставляется с разрешения The Cooper Institute® max. предоставляется с разрешения The Cooper Institute®.<br>Дополнительную информацию вы можете найти в приложе-<br>нии и на сайте www.CooperInstitute.org.

# **Получение расчетного значения VO2 Max. для бега**

Для использования этой функции требуется пульсометр на запястье или совместимый нагрудный пульсометр. Если вы используете нагрудный пульсометр, то вы должны закрепить его на теле и установить сопряжение с устройством. Если пульсометр входит в комплект ваших часов Forerunner, то сопряжение между компонентами уже установлено.

Для получения наиболее точных данных введите данные профиля пользователя и задайте вашу максимальную частоту пульса. Сначала расчетные значения могут быть не вполне точными. Устройству потребуется несколько пробежек, чтобы изучить вашу спортивную форму.

**1.** Выполняйте пробежку на свежем воздухе в течение не менее 10 минут.

**2.** После пробежки выберите опцию Save (сохранить).

**3.** С помощью кнопки **UP** или **DOWN** вызовите на экране виджет физиологических показателей

**4.** Нажимайте кнопку **START** для прокрутки физиологических показателей.

# **Время восстановления**

При использовании устройства Garmin с пульсометром на запястье или с совместимым нагрудным пульсометром вы можете просматривать информацию о том, сколько времени осталось до того, как вы полностью восстановитесь после нагрузки и будете снова готовы к интенсивной тренировке.

**ПРИМЕЧАНИЕ:** В рекомендациях по времени восстановления используется расчетное значение VO2 max., и сначала эти данные могут оказаться неточными. Устройству потребуются данные нескольких занятий для изучения вашей спортивной формы.

Значение времени восстановления будет показано сразу же после завершения тренировки. Вычитающий таймер будет отсчитывать время, оставшееся до начала следующей интенсивной тренировки.

# **Просмотр времени восстановления**

Для получения наиболее точной оценки вы должны завершить настройку профиля пользователя и настроить максимальную частоту пульса.

**1.** Начинайте пробежку.

**2.** После завершения пробежки выберите опцию Save (сохранить).

Появится время восстановления. Максимальное время составляет 4 дня.

**ПРИМЕЧАНИЕ:** Находясь на экране текущего времени, вы можете нажать кнопку **UP** или **DOWN** для просмотра виджета физиологических измерений. С помощью кнопки **START** прокрутите спортивные показатели и узнайте время восстановления.

# **Частота пульса восстановления**

Если во время тренировки вы используете пульсометр на запястье или совместимый нагрудный пульсометр, то вы можете просматривать значение частоты пульса восстановления после каждого занятия. Частота пульса восстановления представляет собой разность между частотой пульса во время тренировки и частотой пульса две минуты спустя после завершения тренировки. Например, вы выключаете таймер после обычной пробежки. В этот момент ваша частота пульса составляет 140 уд./мин. Через 2 минуты, в течение которых вы выполняли заминку или просто отдыхали, частота вашего пульса снизилась до 90 уд./мин. Таким образом, ваша частота пульса восстановления составила 50 уд./мин. (140 минус 90). Некоторые исследования установили взаимосвязь частоты пульса восстановления и состояния сердца. Чем больше это значение, чем лучше состояние сердца.

**СОВЕТ:** Для получения более точных результатов рекомендуем вам не двигаться в течение двух минут, пока устройство рассчитывает значение частоты пульса восстановления. После того, как этот показатель появится на экране, вы можете его удалить или сохранить.

#### **Тренировочная нагрузка**

Тренировочная нагрузка позволяет определить объем тренировок за последние семь дней. Это сумма значений EPOC (дополнительное потребление кислорода после тренировки) за последние семь дней. Данное значение показывает, является ли ваша текущая нагрузка низкой, высокой или оптимальной для поддержания или улучшения

*FORERUNNER®* 40 *FORERUNNER 245 / РУКОВОДСТВО ПОЛЬЗОВАТЕЛЯ* 41 *® 245 / РУКОВОДСТВО ПОЛЬЗОВАТЕЛЯ*

спортивной формы. Диапазон оптимальной нагрузки определяется на основе вашего индивидуального уровня спортивной формы и архивных данных тренировок. Этот диапазон меняется по мере увеличения или уменьшения времени и интенсивности тренировок.

#### **Просмотр прогнозируемого времени для соревнований**

Для получения наиболее точной оценки вы должны завершить настройку профиля пользователя и ввести значение максимальной частоты пульса.

Ваше устройство использует расчетное значение VO2 Max и архивные данные ваших тренировок для определения целевого времени прохождения дистанции на соревнованиях, основываясь на вашей текущей спортивной форме. Прибор анализирует показатели тренировок за несколько недель для точного расчета времени, которое вы способны показать на соревнованиях.

**СОВЕТ:** При наличии более одного устройства Garmin вы можете включить функцию Physio TrueUp™, которая позволяет устройству синхронизировать занятия, архив и данные с других устройств.

**1.** Находясь на экране часов, нажмите кнопку **UP** или **DOWN** для просмотра виджета физиологических измерений.

**2.** С помощью кнопки **START** прокручивайте имеющиеся типы измерений.

На экране устройства будет показано прогнозируемое время для дистанций 5 км, 10 км, полумарафона и марафона.

**ПРИМЕЧАНИЕ:** Сначала прогнозы могут быть неточными. Чтобы устройство получило представление о ваших беговых способностях, вы должны выполнить несколько пробежек.

## **Состояние эффективности**

Во время занятия (например, бега или езды на велосипеде) устройство анализирует темп, частоту пульса и вариабельность частоты пульса для оценки вашей эффективности в данный момент времени по сравнению с усредненной физической формой. Этот показатель представляет собой процентное отклонение от базового уровня VO2 max.

Диапазон состояния эффективности составляет от -20 до +20. В течение первых 6 – 20 минут занятия на экране часов отображаются баллы состояния эффективности. Например, значение +5 означает, что вы отдохнули и способны показать хорошие результаты. Можно добавить данные состояния эффективности в виде поля данных на один из экранов тренировки, чтобы наблюдать за этим показателем в течение всей тренировки. Состояние эффективности можно также использовать для оценки уровня усталости, особенно в конце длительной пробежки или велосипедной тренировки.

**ПРИМЕЧАНИЕ:** Устройству требуется несколько пробежек или велосипедных поездок с пульсометром для точного расчета VO2 max. и определения вашей спортивной формы.

# **Эффект тренировки**

Эффект тренировки измеряет влияние занятия на вашу аэробную и анаэробную спортивную форму. Значение эффекта тренировки накапливается во время занятия. В ходе тренировки величина эффекта тренировки растет, показывая вам, как улучшается ваша спортивная форма. Этот показатель определяется на основе информации профиля пользователя, частоты пульса, продолжительности и интенсивности занятия.

Аэробный эффект тренировки на основе вашей частоты пульса определяет, как накопленная интенсивность тренировки повлияла на вашу аэробную спортивную форму. Также вы можете узнать, поддерживает ли данная тренировка вашу спортивную форму или улучшает ее. Общее значение EPOC, достигнутое во время тренировки, сопоставляется с диапазоном значений, связанных с вашим уровнем спор-

тивной формы и тренировочными привычками. Тренировки с устойчивой нагрузкой среднего уровня или тренировки с долгими интервалами (> 180 секунд) оказывают положительное влияние на аэробный метаболизм и в результате приводят к улучшениям аэробного эффекта тренировки.

Анаэробный эффект тренировки использует данные частоты пульса и скорости (или мощности) для определения того, каким образом тренировка влияет на вашу способность действовать с очень высокой интенсивностью. Полученное значение зависит от анаэробного «вклада» в показатель EPOC и типа занятия. Повторные интервалы 10 – 120 секунд с высокой интенсивностью положительно влияют на ваши анаэробные показатели и улучшают анаэробный эффект тренировки.

Обратите внимание – значение эффекта тренировки (0.0 – 5.0) может оказаться ненормально высоким во время первых нескольких занятий. Устройству может потребоваться несколько занятий для изучения вашей аэробной и анаэробной формы.

Можно добавить эффект тренировки в качестве поля данных на один из тренировочных экранов, чтобы наблюдать за этим показателем во время занятий.

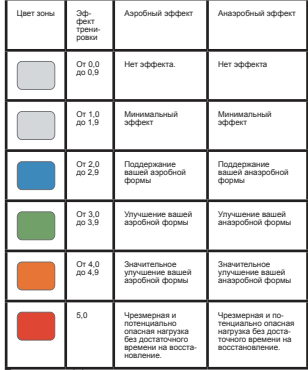

Технология эффекта тренировки предоставляется и поддерживается Firstbeat Technologies Ltd. Дополнительную информацию вы можете найти на сайте www.firstbeat.com.

# **Пульсоксиметр**

Устройство Forerunner оснащено датчиком пульсоксиметра на запястье, который предназначен для измерения уровня насыщения крови кислородом. Эти показания помогут вам определить, каким образом организм приспосабливается к нагрузке и стрессу. Прибор измеряет уровень насыщения крови кислородом, посылаю луч на кожу и определяя, какое количество света было поглощено. Также используется обозначение SpO2.

Показания оксиметра отображаются на экране устройства в виде процентного значения SpO2. В учетной записи Garmin Connect можно просмотреть дополнительные показания оксиметра, включая тенденции в течение нескольких дней.

Более подробную информацию о точности пульсоксиметра см. на сайте garmin.com/ataccuracy.

# **Получение показаний пульсоксиметра**

Вы можете вручную получить показания пульсоксиметра устройства в любое время. Точность показаний может меняться в зависимости от тока крови, расположения устройства на запястье и вашей неподвижности.

**1.** Носите устройство над косточкой запястья.

Часы должны прилегать достаточно плотно, но при этом не причинять неудобства.

**2.** С помощью кнопки **UP** или **DOWN** вызовите виджет пульсоксиметра.

**3.** Нажмите кнопку **START**.

**4.** Когда устройство считывает показания насыщения крови кислородом, держите руку с часами на уровне сердца.

**5.** Оставайтесь неподвижными.

На экране устройства появится процентное значение насыщения крови кислородом.

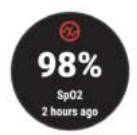

**ПРИМЕЧАНИЕ:** Можно изменить настройки пульсоксиметра в учетной записи Garmin Connect.

# **Включение отслеживания показаний пульсоксиметра во время сна**

Можно настроить устройство на постоянное измерение уровня насыщения крови кислородов во время сна.

**ПРИМЕЧАНИЕ:** Необычные положения тела во время сна могут стать причиной заниженных показаний SpO2.

**1.** Находясь на экране виджета пульсоксиметра, удерживайте кнопку **UP** в нажатом положении.

**2.** Выберите **Sleep Pulse Ox > On** (пульсоксиметр во  $c<sub>Y</sub>$ екл.)

## **Рекомендации при получении беспорядочных показаний пульсоксиметра**

При беспорядочных или отсутствующих показаниях пульсоксиметра попробуйте последовать приведенным ниже рекомендациям.

- Оставайтесь неподвижными, пока устройство считывает уровень насыщения крови кислородом.
- Носите устройство над косточкой запястья. Часы должны прилегать плотно и при этом удобно.

• Пока устройство считывает уровень насыщения крови кислородом, держите руку с часами на уровне сердца.

• Используйте силиконовый ремешок.

• Перед тем, как закрепить устройство на руке, очистите и просушите кожу.

• Не наносите на кожу под часами солнцезащитный крем, лосьон или средство от насекомых.

• Не царапайте оптический датчик на задней поверхности часов.

• После каждой тренировки промывайте устройство пресной водой.

# **Вариабельность частоты пульса и уровень стресса**

Баллы стресса определяются в течение трехминутного теста, когда вы стоите неподвижно. Устройство Forerunner анализирует изменчивость частоты пульса и рассчитывает ваш общий стресс. На эффективность спортсмена оказывают влияние такие факторы, как интенсивность тренировок, сон, питание и общий бытовой стресс. Диапазон баллов стресса – от 1 до 100, где 1 соответствует самому низкому уровню стресса, а 100 – самому высокому уровню. Зная баллы стресса, вы можете определить, какой тип тренировки подойдет вам на сегодняшний день: интенсивная пробежка или йога.

# **Использование виджета уровня стресса**

Виджет уровня стресса показывает текущий уровень стресса и график уровня стресса за последние несколько часов. Кроме того, этот виджет поможет вам выполнить расслабляющее дыхательное упражнение.

**1.** Когда вы сидите или неактивны, нажмите кнопку UP или DOWN для вызова виджета уровня стресса.

# **2.** Нажмите кнопку **START**.

• Если ваш уровень стресса находится в нижнем или среднем диапазоне, появится график с уровнем стресса за последние четыре часа.

**СОВЕТ:** Для выполнения дыхательного упражнения выберите **DOWN > START** и введите продолжительность упражнения в минутах.

• Если уровень стресса находится в верхнем диапа-зоне, появится сообщение, в котором вам предложат выполнить дыхательное упражнение.

- **3.** Выполните одно из следующих действий:
	- Просмотрите график уровня стресса.

**ПРИМЕЧАНИЕ:** Синие полоски обозначают периоды отдыха, желтые – периоды стресса, серые – периоды времени, когда вы были слишком активными для определения уровня стресса.

• Выберите **Yes** (да) для начала выполнения дыхательного упражнения; введите продолжительность упражнения в минутах.

• Выберите **No** (нет) для отказа от дыхательного упражнения и просмотра графика уровня стресса.

# **Body Battery**

Для определения общего уровня "Body Battery" (батарея тела) устройство анализирует вариабельность частоты пульса, уровень стресса, качество сна и данные занятий. Подобно датчику уровня топлива в машине, этот показатель определяет имеющийся у вас запас энергии. Диапазон изменения "Body Battery" составляет от 0 до 100, где значения от 0 до 25 соответствуют низкому запасу энергии, от 26 до 50 – среднему запасу энергии, от 51 до 75 – высокому запасу энергии и от 76 до 100 – очень высокому запасу энергии.

Можно синхронизировать устройство с учетной записью Garmin Connect для просмотра последнего значения "Body Battery", долгосрочных тенденций и дополнительной информации.

# **Просмотр виджета Body Battery**

*FORERUNNER®* 44 *FORERUNNER 245 / РУКОВОДСТВО ПОЛЬЗОВАТЕЛЯ* 45 *® 245 / РУКОВОДСТВО ПОЛЬЗОВАТЕЛЯ*

Виджет "Body Battery" показывает текущий уровень "Body Battery" и график показаний этого параметра за последние  $\frac{1}{2}$ 

**1.** Используя кнопку **UP** или **DOWN**, вызовите виджет "Body Battery".

**ПРИМЕЧАНИЕ:** Возможно, вам необходимо добавить виджет в последовательность.

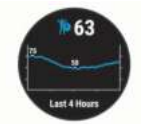

**2.** Нажмите кнопку **START** для просмотра комбинированного графика "Body Battery" и уровня стресса.

Синие столбики обозначают периоды отдыха, оранжевые – периоды стресса. Серые столбики относятся к тем периодам времени, когда вы были слишком активны для определения уровня стресса.

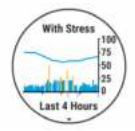

**3.** Нажмите кнопку **DOWN** для просмотра данных "Body Battery" с полуночи.

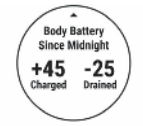

# **Рекомендации по улучшению данных Body Battery**

- Уровень "Body Battery" обновляется, когда вы синхронизируете устройство с учетной записью Garmin Connect.
- Для получения более точных результатов не снимайте часы во время сна.

• Отдых и хороший сон помогают увеличить показатель "Body Battery".

• Напряженные занятия, сильный стресс и плохой сон могут привести к снижению показателя "Body Battery".

• Приемы пищи и стимуляторы (кофеин) не оказывают влияния на показатель "Body Battery".

# **Виджет статистики здоровья**

Этот виджет обеспечивает наглядную информацию о здоровье, представляя собой динамические итоговые данные в течение дня. Показатели включают частоту пульса, уровень

"Body Battery", стресс и прочее. Для просмотра дополни-тельных данных используйте кнопку **START**.

# **Музыка**

**ПРИМЕЧАНИЕ:** В данном разделе содержится описание 3 различных вариантов прослушивания музыки.

- Сторонний провайдер музыки.
- Личный аудио контент.
- Музыка, хранящаяся на телефоне.

На устройстве Forerunner 245 Music можно загружать аудио контент на устройство с компьютера или от стороннего провайдера, чтобы вы могли слушать музыку без смартфона. Для возможности прослушивания аудио контента, хранящегося на устройстве, необходимо подключить наушники с технологией Bluetooth.

Кроме того, с помощью устройства вы можете управлять воспроизведением музыки на смартфоне.

# **Подключение к стороннему продвайдеру**

Перед тем, как вы сможете загрузить музыку или другие<br>аудиофайлы от поллерживаемого стороннего провайлера аудиофайлы от поддерживаемого стороннего провайдера на совместимые часы, необходимо подключиться к этому провайдеру с помощью приложения Garmin Connect.

**1.** В приложении Garmin Connect нажмите кнопку или е е е

**2.** Выберите Garmin Devices (устройства Garmin) и затем выберите ваше устройство.

- **3.** Выберите Music (музыка).
- **4.** Выполните одно из следующих действий:

• Для подключения к установленному провайдеру выберите провайдера и следуйте экранным инструкциям.

• Для подключения к новому провайдеру выберите Get Music Apps (получить музыкальные приложе-ния), найдите провайдера и следуйте экранным инструкциям.

#### **Загрузка аудио контента от стороннего провайдера**

Перед тем, как вы сможете загрузить аудио контент от стороннего провайдера, необходимо подключиться к сети Wi-Fi.

**1.** Находясь на любом экране, нажмите кнопку **DOWN** и удерживайте ее в нажатом положении.

- **2.** Удерживайте кнопку **UP** в нажатом положении.
- **3.** Выберите Music Providers (музыкальные провайдеры).
- **4.** Выберите подключенного провайдера.

**5.** Выберите список воспроизведения или другой элемент для загрузки на устройство.

**6.** При необходимости нажимайте кнопку BACK, пока вам не предложат выполнить синхронизацию с услугой. Затем выберите Yes (да).

**ПРИМЕЧАНИЕ:** Загрузка аудио контента может привести к разрядке батареи. Если оставшийся заряд батареи является недостаточным, вы можете подключить устройство к внешнему источнику питания.

# **Отключение от стороннего провайдера**

1. В приложение Garmin Connect выберите = или • • •

**2.** Выберите **Garmin Devices** (устройства Garmin) и затем выберите ваше устройство.

# **3.** Выберите **Music** (музыка).

**4.** Выберите установленного стороннего провайдера и следуйте экранным инструкциям для отключения стороннего провайдера от вашего устройства.

# **Spotify®**

Spotify – это цифровой музыкальный сервис, который предоставляет доступ к миллионам песен.

**СОВЕТ:** Для использования Spotify требуется установить приложение Spotify на мобильном телефоне. Вам понадобится совместимое цифровое мобильное устройство и премиальная подписка. См. www.garmin.com/.

Данный продукт включает программное обеспечение Spotify, которое подчиняется действию лицензий для сторонних организаций: http://developer.spotify.com/legal/third-partylicenses. Слушайте любимую музыку и исполнителей или позвольте Spotify развлекать вас.

# **Загрузка аудио контента из Spotify**

Для возможности загрузки аудио контента из Spotify вам необходимо подключиться к сети Wi-Fi.

**1.** Находясь на любом экране, удерживайте в нажатом положении кнопку **DOWN** для вызова значков для управления прослушиванием музыки.

**2.** Нажмите кнопку **UP** и удерживайте в нажатом положении.

**3.** Выберите **Music Providers** (музыкальные провайдеры) > Spotify.

**4.** Выберите **Add music & podcasts** (добавить музыку и подкасты).

**5.** Выберите список воспроизведения или другой объект для загрузки на устройство.

**ПРИМЕЧАНИЕ:** Загрузка аудио контента может привести к разрядке батареи. Если оставшийся заряд батареи является недостаточным, вы можете подключить устройство к внешнему источнику питания.

Выбранные списки воспроизведения и прочие объекты будут загружены на устройство.

# **Загрузка личного аудио контента**

Перед тем, как вы сможете передать вашу личную музыку на устройство, вы должны установить на компьютер приложение Garmin Express (www.garmin.com/express).

Можно загружать личные файлы .mp3 и .aac на устройство Forerunner 245 Music с компьютера.

**1.** Подключите устройство к компьютеру с помощью прилагаемого USB-кабеля.

**2.** На компьютере откройте приложение Garmin Express, выберите ваше устройство и затем выберите Music (музыка).

**СОВЕТ:** При использовании компьютеров Windows® можно выбрать LC и затем выполнить поиск в папке с аудио фай-<br>лами. В компьютерах Apple® приложение Garmin Express использует библиотеку iTunes

**3.** В списке **My Music** (моя музыка) или **iTunes Library** (библиотека iTunes) выберите категорию аудио файла, например, песни или списки воспроизведения.

**4.** Выберите окошки метки для аудио файлов и затем выберите опцию **Send to Device** (передать на устройство).

**5.** Для удаления аудио файлов выполните следующее: в списке Forerunner 245 Music выберите категорию, выберите окошки метки и опцию **Remove From Device** (удалить с устройства).

# **Прослушивание музыки**

**1.** Находясь на любом экране, удерживайте в нажатом положении кнопку **DOWN** для вызова значков для управления прослушиванием музыки.

**2.** Подключите наушники с технологией Bluetooth.

**3.** Нажмите кнопку **UP** и удерживайте в нажатом положении.

**4.** Выберите **Music Providers** (музыкальные провайдеры) и затем выполните одно из следующих действий:

• Для прослушивания музыки, загруженной на часы с компьютера, выберите **My Music** (моя музыка).

• Для прослушивания музыки со смартфона выберите **Control Phone** (управлять телефоном).

• Для прослушивания музыки от стороннего провайдера выберите имя провайдера.

**5.** Выберите: для вызова значков управления прослушиванием музыки.

# **Значки для управления прослушиванием музыки**

**ПРИМЕЧАНИЕ:** Некоторые значки для управления прослушиванием музыки доступны только на устройстве Forerunner 245 Music.

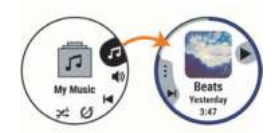

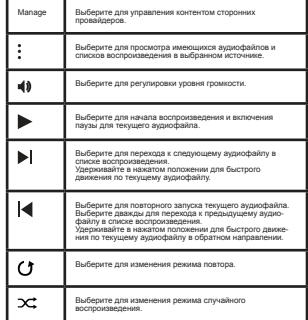

# **Управление воспроизведением музыки на подключенном смартфоне**

**1.** На смартфоне начинайте прослушивание песни или списка воспроизведения.

**2.** Выполните одно из следующих действий:

• На устройстве Forerunner 245 Music удерживайте в нажатом положении кнопку DOWN, находясь на в нажатом положении мютку DOWN, находясь на<br>пюбом экране, для вызова значков для управления прослушиванием музыки.

• На устройстве Forerunner 245 Music нажмите кнопку DOWN для вызова виджета управления музыкой.

**ПРИМЕЧАНИЕ:** Возможно, вам необходимо добавить виджет управления музыкой в последовательность виджетов.

**3.** На устройстве Forerunner 245 Music выберите Source > Control Music on Phone (источник > управлять музыкой на телефоне).

**4.** Используйте значки для паузы и продолжения прослушивания, пропуска дорожек и регулировки громкости.

# **Подключение наушников с помощью техно-логии Bluetooth**

Для прослушивания музыки, загруженной на устройство Forerunner 245 Music, необходимо подключить наушники с помощью технологии Bluetooth.

**1.** Поднесите наушники к устройству на расстояние ближе 2 м (6,6 футов).

**2.** Включите на наушниках режим сопряжения.

**3.** Удерживайте кнопку UP в нажатом положении.

**4.** Выберите **Settings > Music > Headphones > Add New**  (настройки > музыка > наушники > добавить).

**5.** Выберите наушники для завершения процесса сопряжения.

# **Архив**

Архивные данные включают в себя время, расстояние, калории, средний темп или скорость, информацию по кругам, а также показания дополнительных датчиков.

**ПРИМЕЧАНИЕ:** Когда память устройства заполняется, новые данные будут записываться поверх самых старых данных.

# **Просмотр архива**

Архив содержит предыдущие занятия, сохраненные вами на устройстве.

**1.** Находясь на экране часов, нажмите кнопку **UP** и удерживайте ее в нажатом положении.

**2.** Выберите **History > Activities** (архив > занятия).

**3.** Выберите занятие.

**4.** Выполните одно из следующих действий:

• Выберите **All Stats** (вся статистика) для просмотра дополнительной информации о выбранном занятии.

• Выберите **Training Effect** (эффект тренировки) для просмотра влияния занятия на вашу аэробную или анаэробную спортивную форму.

• Выберите **Heart Rate** (частота пульса) для просмотра времени в каждой зоне частоты пульса.

• Выберите **Laps** (круги) для выбора круга и просмо-тра дополнительной информации о каждом круге.

• Выберите **Map** (карта) для просмотра занятия на карте.

• Выберите **Sets** (подходы) для просмотра времени и количества повторов для каждого подхода силовой тренировки.

• Выберите **Intervals** (интервалы) для просмотра времени и расстояния для каждого интервала плавания.

• Выберите **Delete** (удалить) для удаления выбранного занятия.

# **Просмотр времени в каждой зоне частоты пульса**

Для возможности просмотра данных времени в каждой зоне частоты пульса необходимо выполнить занятие с данными частоты пульса и сохранить его.

Анализ времени, проведенного в каждой зоне частоты пульса, поможет выбрать нужную интенсивность тренировки.

**1.** Нажмите кнопку **UP** и удерживайте ее в нажатом положении.

- **2.** Выберите **History** (архив) **> Activities** (занятия).
- **3.** Выберите занятие.
- **4.** Выберите **Heart Rate** (частота пульса).

# **Просмотр итоговых данных**

Вы можете просмотреть суммарные показания расстояния и времени, сохраненные на устройстве.

**1.** Находясь на экране часов, нажмите кнопку **UP** и удерживайте ее в нажатом положении.

- **2.** Выберите **History > Totals** (архив > итоговые данные).
- **3.** При необходимости выберите тип занятия.

**4.** Выберите опцию для просмотра итоговых данных за неделю или за месяц.

# **Удаление архива**

**1.** Находясь на экране часов, нажмите кнопку UP и удерживайте ее в нажатом положении.

- **2.** Выберите History > Options (архив > опции).
- **3.** Выберите одну из следующих опций:
	- Delete All Activities (удалить все занятия) для удаления всех занятий из архива.
	- Reset Totals (сброс итоговых данных) для сброса всех итоговых данных расстояния и времени.

**ПРИМЕЧАНИЕ:** При использовании этой опции из устройства не удаляются сохраненные занятия.

Управление данными

ПРИМЕЧАНИЕ: Устройство не совместимо с Windows® 95, 98, Me, Windows NT® и Mac® OS 10.3 и более ранними версиями.

# **Удаление файлов**

# *ПРЕДУПРЕЖДЕНИЕ*

Если вы не знаете назначение файла, не удаляйте его. В памяти прибора содержатся важные системные файлы, которые нельзя удалять.

**1.** Откройте диск или том Garmin.

- **2.** При необходимости откройте папку или том.
- **3.** Выделите файл, который вы хотите удалить.

**4.** Нажмите на кнопку Delete (удалить) на клавиатуре компьютера.

**ПРИМЕЧАНИЕ:** Если вы используете компьютер Apple, то для окончательного удаления файлов необходимо очистить «Корзину».

# **Отключение USB-кабеля**

Если прибор подключен к компьютеру как съемный диск или том, то вы должны использовать безопасное отключения устройства от компьютера, чтобы не потерять данные. Если же прибор подключен к компьютеру Windows как портативное устройство, то операция безопасного отключения не нужна.

**1.** Выполните одно из следующих действий:

- В компьютерах **Windows** выберите значок Безопасное извлечение устройства в панели оповещений и выберите ваше устройство.
- В компьютерах Apple выберите устройство и затем выберите **File > Eject** (файл > извлечь).

**2.** Отсоедините кабель от вашего компьютера.

# **Garmin Connect**

С помощью Garmin Connect вы можете связываться с друзьями. Приложение Garmin Connect предоставляет инструменты для отслеживания и анализа данных, а также для обмена информацией. Вы можете записывать события вашей активной жизни, включая пробежки, прогулки, велосипедные и плавательные тренировки, походы, триатлон и многое другое. Для бесплатного создания новой учетной записи зайдите на сайт www.garminconnect.com.

**Хранение занятий:** После завершения и сохранения занятия в памяти прибора вы можете загрузить данные в приложение Garmin Connect и хранить их там сколько захотите.

**Анализ данных:** Вы можете просматривать подробную информацию о записанном занятии, включая время, расстояние, высоту, частоту пульса, сожженные калории, частоту вращения педалей, данные беговой динамики, а также карту (вид сверху), графики темпа и скорости и настраиваемые отчеты.

**ПРИМЕЧАНИЕ:** Некоторые данные требуют использования дополнительных аксессуаров, например, пульсометра.

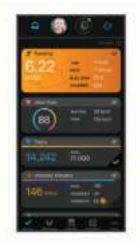

**Планирование тренировок:** Вы можете выбрать спортивную цель и загрузить один из планов тренировок с графиком занятий на каждый день.

**Отслеживание прогресса:** Отслеживайте количество шагов каждый день, присоединитесь к дружеским соревнованиям и выполняйте поставленные цели.

**Обмен информацией о занятиях:** Вы можете пересылать данные другим пользователям по электронной почте или размещать ссылки на ваши занятия в социальных сетях.

**Управление настройками:** Используя учетную запись<br>Garmin Connect, вы можете настраивать устройство и задавать пользовательские установки.

**Доступ к магазину Connect IQ:** Вы можете загружать приложения, циферблаты, поля данных и виджеты.

#### **Синхронизация ваших данных с приложением Garmin Connect**

Устройство периодически выполняет автоматическую синхронизацию данных с приложением Garmin Connect. Кроме того, вы можете в любое время выполнить синхронизацию ваших данных вручную.

**1.** Поднесите устройство к смартфону на расстояние не более 3 м (10 футов).

**2.** Находясь на любом экране, удерживайте кнопку **LIGHT** в нажатом положении для вызова меню управления.

# **3.** Выберите .

**4.** Теперь вы можете просматривать текущие данные в приложении Garmin Connect.

# **Использование Garmin Connect на компьютере**

Приложение Garmin Express подключает устройство к вашей учетной записи Garmin Connect с помощью компьютера. Вы можете использовать приложение Garmin Express для загрузки данных занятий в учетную запись Garmin Connect и для передачи данных (например, тренировок или тренировочных планов) с сайта Garmin Connect на устройство. Кроме того, вы можете устанавливать обновления ПО и управлять приложениями Connect IQ.

**1.** Подключите устройство к компьютеру с помощью USB-кабеля.

- **2.** Зайдите на сайт www.garmin.com/express.
- **3.** Загрузите и установите приложение Garmin Express.

**4.** Откройте приложение Garmin Express и выберите Add Device (добавить устройство).

**5.** Следуйте экранным инструкциям.

# **Навигация**

Можно использовать функции GPS-навигации на устройстве для просмотра вашего пути на карте, сохранения местоположений и поиска обратной дороги домой.

# **Дистанции**

Можно передать дистанцию из вашей учетной записи Garmin Connect на устройство. После сохранения дистанции вы можете использовать ее для навигации с помощью устройства.

Вы можете использовать сохраненную дистанцию по той причине, что она представляет собой удобный маршрут. Например, вы можете сохранить и использовать велосипедный маршрут вашего друга для поездок на работу.

Кроме того, вы можете следовать по сохраненной дистанции, стараясь улучшить предыдущие спортивные результаты. Например, если первоначально дистанция была пройдена за 30 минут, воспользуйтесь функцией «Виртуальный партнер» и постарайтесь показать время меньше 30 минут.

# **Создание дистанции на устройстве и следование по ней**

**1.** Находясь на экране времени суток, нажмите кнопку **START**.

**2.** Выберите занятие.

**3.** Нажмите кнопку **UP** и удерживайте ее в нажатом положении.

**4.** Выберите Navigate (навигация) > Courses (дистанции) > Create New (создать).

- $5.$  Введите название дистанции и выберите  $\blacktriangledown$
- **6.** Выберите Add Location (добавить местоположение).
- **7.** Выберите опцию.
- **8.** При необходимости повторите шаги 4 и 5.

**9.** Выберите **Done > Do Course** (завершить > выполнить дистанцию).

Появится навигационная информация.

**10.** Нажмите кнопку **START** для начала движения по дистанции.

# **Сохранение местоположения**

Можно сохранить текущее местоположение, чтобы вернуться в него позже.

**1.** Нажмите кнопку **LIGHT** и удерживайте ее в нажатом положении.

2. Выберите

**ПРИМЕЧАНИЕ:** Возможно, вам потребуется добавить эту позицию в меню управления.

**3.** Следуйте экранным инструкциям.

# **Редактирование сохраненных местоположений**

Вы можете удалить сохраненное местоположение, а также изменить его название, высоту или местоположение.

**1.** Находясь на экране часов, нажмите кнопку **START**.

**2.** Выберите занятие.

**ПРИМЕЧАНИЕ:** Эта функция доступна не для всех занятий.

**3.** Нажмите кнопку **UP** и удерживайте ее в нажатом положении.

**4.** Выберите Navigation (навигация) > Saved Locations (сохраненные местоположения).

**5.** Выберите сохраненное местоположение.

**6.** Выберите опцию для редактирования местоположения.

# **Удаление всех сохраненных местоположений**

Вы можете удалить все сохраненные местоположения с помощью одного действия.

**1.** Находясь на экране часов, нажмите кнопку **START**.

**2.** Выберите занятие.

**ПРИМЕЧАНИЕ:** Эта функция доступна не для всех занятий.

**3.** Нажмите кнопку **UP** и удерживайте ее в нажатом положении.

**4.** Выберите Navigation (навигация) **> Saved Locations** (сохраненные местоположения) **> Delete All** (удалить все).

# **Навигация к точке старта во время занятия**

Можно воспользоваться функцией для возврата к начальной точке вашего текущего занятия по прямой линии или повторив свой путь. Данная функция доступна только для занятий, использующих GPS-приемник.<br>Занятий, использующих GPS-приемник

# **1.** Во время занятия выберите **STOP > Back to Start**  (обратно к старту).

- **2.** Выполните одно из следующих действий:
	- Для навигации к начальной точке вашего занятия по линии вашего пути выберите **TracBack**.

• Для навигации к начальной точке вашего занятия по прямой линии выберите **Straight Line** (прямая линия).

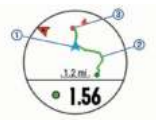

На карте будет показ<u>а</u>но ваше текущее местоположение  $\textcircled{1}$ , трек для навигации **2** и пункт назначения **<sup>3</sup>** .

#### **Навигация к начальной точке последнего сохраненного занятия**

Можно перемещаться к начальной точке последнего сохраненного занятия по прямой линии или вдоль вашего пути. Данная функция доступна только для занятий, использующих GPS-приемник.

**1.** Нажмите кнопку START.

**2.** Нажмите кнопку UP и удерживайте ее в нажатом положении.

- **3.** Выберите Navigation > Activities (навигация > занятия).
- **4.** Выберите последнее сохраненное занятие.
- **5.** Выберите Back to Start (назад к старту).
- **6.** Выполните одно из следующих действий:
	- Для навигации к начальной точке вашего занятия по линии вашего пути выберите TracBack.
	- Для навигации к начальной точке вашего занятия по прямой линии выберите Straight Line (прямая линия).

# **Навигация к сохраненному местоположению**

Перед началом навигации к сохраненному местоположению устройство должно принять спутниковые сигналы.

- **1.** Находясь на экране часов, нажмите кнопку **START**.
- **2.** Выберите занятие.

**ПРИМЕЧАНИЕ:** Эта функция доступна не для всех занятий.

- **3.** Нажмите кнопку **UP** и удерживайте ее в нажатом положении.
- **4.** Выберите **Navigation** (навигация) **> Saved Locations**  (сохраненные местоположения).
- **5.** Выберите местоположение и затем выберите **Go To**.
- **6.** Начинайте движение.

Стрелка компаса будет направлена к сохраненному местоположению.

**СОВЕТ:** Для более точной навигации ориентируйте верхнюю часть экрана по направлению движения.

**7.** Нажмите кнопку **START** для запуска таймера занятия.

# **Карта**

Значок показывает ваше местоположение на карте. Кроме того, на карте показаны названия и значки объектов. Во время навигации к пункту назначения ваш маршрут отображается на карте в виде линии.

- Навигация с помощью карты.
- Настройки карты.

# **Добавление карты к занятию**

Можно добавить карту к последовательности экранов данных для данного занятия.

**1.** Находясь на экране часов, нажмите кнопку **UP** и удерживайте ее в нажатом положении.

**2.** Выберите **Settings > Activities & Apps** (настройки > занятия и приложения).

**3.** Выберите занятие для настройки.

**4.** Выберите настройки занятия.

**5.** Выберите **Data Screens > Add New > Map** (экраны данных > добавить новый > карта).

# **Прокрутка и изменение масштаба карты**

**1.** Во время навигации нажмите кнопку **UP** или **DOWN** для просмотра карты.

**2.** Нажмите кнопку **UP** и удерживайте ее в нажатом положении.

**3.** Выберите Pan/ Zoom (прокрутка/ масштабирование).

**4.** Выполните одно из следующих действий:

- Для переключения между прокруткой вверх и вниз, прокруткой влево и вправо или изменением масштаба нажимайте кнопку START.
- Для прокрутки или изменения масштаба карты используйте кнопку UP или DOWN.
- Для выхода нажмите кнопку BACK.

# **Настройки карты**

Можно определить, каким образом будет выглядеть карта в приложении карты и на экранах данных.

Находясь на экране часов, нажмите кнопку **UP** и удерживайте ее в нажатом положении; затем выберите **Settings > Map** (настройки > карта).

**Orientation (ориентация):** Настройка ориентации карты. При выборе опции "North Up" (север вверху) верхняя часть экрана совмещена с севером, при выборе опции "Track Up" (трек вверху) – с вашим текущим направлением движения.

**User Locations** (местоположения пользователя): Включение или выключение индикации сохраненных местоположений на карте.

**Auto Zoom** (авто масштабирование): Автоматический выбор уровня масштаба для оптимального использования карты. При отключении этой настройки вы должны увеличивать или уменьшать масштаб вручную.

# **Беспроводные датчики**

Устройство может использоваться с беспроводными датчиками ANT+ или Bluetooth. Дополнительную информацию о совместимости и покупке дополнительных датчиков см. на сайте buy.garmin.com.

# **Сопряжение беспроводных датчиков**

Перед тем, как впервые подключить датчик ANT+ или Bluetooth к устройству, необходимо установить сопряжение между прибором и датчиком. Затем устройство будет подключаться к датчику автоматически после начала занятия, если датчик активен и находится в пределах диапазона.

**1.** Если вы устанавливаете сопряжение с пульсометром, закрепите его на теле.

Пульсометр не может принимать или передавать данные, пока он не закреплен на теле.

**2.** Поднесите устройство к датчику на расстояние ближе 3 м (10 футов).

**ПРИМЕЧАНИЕ:** Во время установки сопряжения вы должны находиться на расстоянии не менее 10 м (33 футов) от других беспроводных датчиков.

**3.** Нажмите кнопку **UP** и удерживайте ее в нажатом положении.

**4.** Выберите **Settings > Sensors and Accessories > Add New** (настройки > датчики и аксессуары > добавить).

**5.** Выполните одно из следующих действий:

- Выберите Search All (искать все).
- Выберите тип датчика.

После установки сопряжения между датчиком и вашим устройством состояние датчика изменится с "Searching" (идет поиск) на "Connected" (подключено). Данные датчика появятся в последовательности страниц данных или в пользовательском поле данных.

# **Шагомер**

Устройство совместимо с шагомером. Вы можете использовать этот датчик для записи темпа и расстояния вместо GPS-приемника, когда тренируетесь в закрытых помещениях или при слабом сигнале от спутников GPS. Шагомер находится в режиме ожидания и готов передавать данные (как пульсометр).

После 30 минут в неактивном состоянии шагомер отключается для экономии заряда батареи. При низком заряде батареи на экране прибора появляется сообщение. Это означает, что заряда батареи хватит примерно на пять часов.

# **Пробежка с шагомером**

Перед тем, как начать пробежку, необходимо выполнить сопряжение шагомера с устройством Forerunner.

Вы можете заниматься бегом в закрытых помещениях с шагомером для возможности записи темпа, расстояния и частоты шагов. Кроме того, можно использовать шагомер во время пробежек на улице для записи данных частоты шагов вместе с данными темпа и расстояния, полученными от GPS-приемника.

**1.** Установите шагомер в соответствии с прилагаемыми инструкциями.

**2.** Выберите беговое занятие.

**3.** Отправляйтесь на пробежку.

# **Калибровка шагомера**

Шагомер выполняет калибровку автоматически. Точность показаний скорости и расстояния улучшится после

выполнения нескольких пробежек на улице с включенным GPS-приемником.

# **Улучшение калибровки шагомера**

Перед началом калибровки необходимо принять сигналы GPS и установить сопряжение устройства с шагомером.

Калибровка шагомера выполняется автоматически, однако вы можете повысить точность данных скорости и расстояния после выполнения нескольких пробежек на свежем воздухе с включенным GPS-приемником.

**1.** Выйдите на открытую площадку с беспрепятственным обзором неба и постойте 5 минут.

**2.** Начинайте пробежку.

**3.** Бегайте 10 минут без остановок.

**4.** Закончите занятие и сохраните его.

В зависимости от записанных данных параметры калибровки шагомера могут измениться. Вам не потребуется снова проводить калибровку шагомера, если только не изменится ваш стиль бега.

## **Ручная калибровка шагомера**

Перед началом калибровки необходимо установить сопряжение устройства с шагомером.

Если вам известен коэффициент калибровки, рекомендуется выполнить ручную калибровку шагомера. Вы можете знать этот коэффициент, если вы проводили калибровку шагомера с другим устройством Garmin.

**1.** Находясь на экране часов, нажмите кнопку UP и удерживайте ее в нажатом положении.

**2.** Выберите Settings > Sensors and Accessories (настройки > датчики и аксессуары).

**3.** Выберите ваш шагомер.

**4.** Выберите Cal. Factor > Set Value (коэффициент калибровки > задать значение).

**5.** Измените коэффициент калибровки:

- Увеличьте коэффициент калибровки, если ваше расстояние слишком маленькое.
- Уменьшите коэффициент калибровки, если ваше расстояние слишком большое.

#### **Настройка скорости и расстояния на основе данных шагомера**

Для настройки расчета скорости и расстояния на основе данных шагомера необходимо установить сопряжение устройства с шагомером.

Можно настроить устройство на расчет скорости и расстояния с помощью данных шагомера (вместо данных GPS).

**1.** Находясь на экране часов, нажмите кнопку UP и удерживайте ее в нажатом положении.

**2.** Выберите Settings > Sensors and Accessories (настройки > датчики и аксессуары).

**3.** Выберите ваш шагомер.

**4.** Выберите Speed (скорость) или Distance (расстояние).

**5.** Выполните одно из следующих действий:

• Выберите Indoor (закрытые помещения), если вы тренируетесь с отключенным GPS-приемником в закрытых помещениях.

• Выберите Always (всегда) для использования данных шагомера независимо от настройки GPS.

•

# **Использование дополнительного вело-сипедного датчика скорости или частоты вращения педалей**

Можно использовать совместимый велосипедный датчик скорости или частоты вращения педалей для передачи данных на устройство.

- Установите сопряжение датчика с устройством.
- Настройте размер колеса.
- Начинайте велосипедную тренировку.

# **Повышение ситуационной информированности**

Устройство Forerunner можно использовать с дисплеем Varia VisionTM, интеллектуальными велосипедными фарами VariaTM и радаром заднего вида для повышения ситуационной информированности. Дополнительную информацию см. в руководстве пользователя устройства Varia.

**ПРИМЕЧАНИЕ:** Перед установкой сопряжения с устройствами Varia вам может потребоваться выполнить устролствами vana вам может потрессватвся ввітся<br>обновление программного обеспечения Forerunner.

# **tempe**

Аксессуар tempe представляет собой беспроводной датчик температуры ANT+. Закрепите этот датчик на ремешке или лямке, чтобы он выдавал точные данные температуры воздуха. Для просмотра данных температуры необходимо установить сопряжение tempe с устройством.

# **Настройка устройства**

# **Настройка списка занятий**

**1.** Находясь на экране часов, нажмите кнопку **UP** и удерживайте в нажатом положении.

**2.** Выберите **Settings > Activities & Apps** (настройки > занятия и приложения).

**3.** Выполните одно из следующих действий:

- Выберите занятие для изменения его настроек, пометки в качестве избранного, изменения порядка и т.д.
- Выберите Add Apps (добавить приложения) для добавления занятий или создания пользовательских занятий.

# **Настройка последовательности виджетов**

Можно изменить порядок следования виджетов в последовательности, удалить виджеты и добавить новые виджеты.

**1.** Находясь на экране часов, нажмите кнопку UP и удерживайте в нажатом положении.

- **2.** Выберите Settings > Widgets (настройки > виджеты).
- **3.** Выберите виджет.
- **4.** Выполните одно из следующих действий:
	- Выберите Reorder (изменить порядок) для изменения положения виджета в последовательности.
	- Выберите Remove (удалить) для удаления виджета из последовательности.
- **5.** Выберите Add Widget (добавить виджет).
- **6.** Выберите виджет.

Он будет добавлен в последовательность виджетов.

# **Настройка меню управления**

Вы можете добавлять и удалять опции меню управления, а также менять порядок этих опций.

**1.** Находясь на любом экране, удерживайте в нажатом положении кнопку LIGHT для вызова меню управления.

- **2.** Удерживайте в нажатом положении кнопку UP.
- **3.** Выполните одно из следующих действий:

• Выберите Add Controls (добавить опции управления) для добавления дополнительных опций в меню управления.

• Выберите Reorder Controls (изменить порядок опций управления) для изменения положения опции в меню управления.

• Выберите Remove Controls (удалить опции управления) для удаления опции из меню управления.

# **Настройки занятия**

Эти настройки позволяют вам адаптировать каждое предзагруженное спортивное приложение в соответствии с потребностями. Например, можно настраивать страницы данных, предупреждения и функции для тренировок. Не все настройки доступны для всех типов занятий.

Нажмите кнопку **START**, выберите занятие, удерживайте кнопку **UP** нажатом положении и затем выберите настройки занятия.

**Accent Color** (акцентный цвет): Настройка акцентного цвета для каждого занятия, чтобы вы могли определить, какое занятие является в данный момент активным.

**Alerts** (предупреждения): Настройка тренировочных или навигационных предупреждений для занятия.

**Auto Lap** (автоматическое начало круга): Настройка опций для функции Auto Lap® .

**Auto Pause** (автоматическая пауза): Устройство прекращает запись данных, когда вы перестаете двигаться или ваша скорость падает ниже определенного значения (.

**Auto Scroll** (авто прокрутка): Позволяет автоматически перемещаться по всем экранам данных занятия при включенном таймере.

**Auto Set** (авто подходы): Позволяет устройству автоматически запускать и останавливать подходы во время силовых тренировок.

**Background Color** (цвет фона): Настройка цвета фона для каждого занятия (белый или черный).

**Data Screens** (экраны данных): Позволяет настраивать экраны данных и добавлять новые экраны данных для занятия.

**Edit Weight** (редактировать вес): Позволяет добавить вес, используемый при выполнении подходов во время силовой или кардиотренировки.

**GPS:** Настройка режима GPS-антенны. При использовании настройки "GPS + ГЛОНАСС" или "GPS + GALILEO" улучшается надежность и скорость расчета местоположения в сложных условиях. Однако в этом случае заряд батареи расходуется быстрее, чем при использовании только системы GPS. При выборе опции UltraTrac точки трека и данные датчиков записываются с меньшей частотой.

**Metronome** (метроном): Воспроизведение ритмичных сигналов, которые помогут вам во время тренировки достичь более быстрого, медленного или устойчивого темпа.

**Pool Size** (размер бассейна): Настройка длины бассейна для режима плавания в бассейне.

**Power Save Timeout** (экономичный таймаут): Настройка экономичного значения таймаута для занятия.

**Rename** (переименовать): Настройка названия занятия.

**Restore Defaults** (восстановление настроек по умолчанию): Позволяет сбросить настойки занятия.

**Stroke Detect.** (определение гребков): Включение режима определения гребков при плавании в бассейне.

# **Настройка экранов данных**

Для каждого типа занятий можно включить или отключить индикацию экранов данных, а также изменить их расположение и содержание.

- **1.** Нажмите кнопку **START**.
- **2.** Выберите занятие.

**3.** Нажмите кнопку **UP** и удерживайте ее в нажатом положении.

- **4.** Выберите настройки занятия.
- **5.** Выберите **Data Screens** (экраны данных).
- **6.** Выберите экран данных для настройки.
- **7.** Выполните одно из следующих действий:
	- Выберите **Layout** (компоновка) для изменения количества полей данных на экране.

• Выберите поле, в котором вы хотите видеть другие данные.

- Выберите **Reorder** (изменить порядок) для изменения места экрана данных в последовательности.
- Выберите **Remove** (удалить) для удаления экрана данных из последовательности.

**8.** При необходимости выберите **Add New** (добавить новое) для добавления экрана данных к последовательности.

Вы можете добавить пользовательский экран данных или выбрать один из заранее настроенных экранов.

# **Предупреждения**

Для каждого занятия можно настроить предупреждения, которые помогут в тренировках достичь желаемых целей, повысят вашу информированность об окружающей обстановке или помогут в навигации к пункту назначения. Некоторые предупреждения доступны только для определенных занятий. Предлагается три типа предупреждений: предупреждения о событии, диапазонные предупреждения и повторные предупреждения.

**Предупреждения о событии:** Этот тип предупреждений выдается один раз. Событием является достижение определенного значения. Например, вы можете настроить устройство на выдачу предупреждения при достижении определенной высоты.

**Диапазонное предупреждение:** Устройство выдает предупреждения каждый раз, когда вы выходите за пределы определенного диапазона значений. Например, вы можете настроить прибор на выдачу предупреждений, когда частота пульса будет ниже 60 уд./мин. и выше 210 уд./мин.

**Повторное предупреждение:** Выдается каждый раз, когда устройство записывает определенное значение или интервал. Например, вы можете настроить прибор на выдачу предупреждения каждые 30 минут.

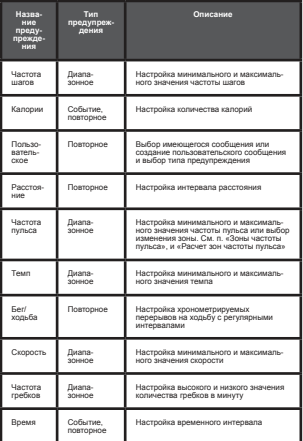

# **Настройка предупреждения**

**1.** Нажмите кнопку **UP** и удерживайте ее в нажатом положении.

**2.** Выберите **Settings > Activities & Apps** (настройки > занятия и приложения).

**3.** Выберите занятие.

**ПРИМЕЧАНИЕ:** Данная функция доступна не для всех занятий.

**4.** Выберите настройки занятия.

**5.** Выберите Alerts (предупреждения).

**6.** Выполните одно из следующих действий:

- Выберите Add New (добавить) для добавления нового предупреждения для занятия.
- Выберите название предупреждения для изменения имеющегося предупреждения.

**7.** При необходимости выберите тип предупреждения.

**8.** Выберите зону, введите минимальное и максимальное значения или задайте пользовательское значение для предупреждения.

**9.** При необходимости включите предупреждение.

Для предупреждений о событии или повторных предупреждений устройство будет выдавать сообщение каждый раз при достижении заданного значения. Для диапазонных предупреждений сообщение будет появляться каждый раз,

когда параметр будет выходить за пределы указанного диапазона (минимальное и максимальное значение).

# **Функция "Auto Lap"**

# **Отметка кругов по расстоянию**

Вы можете использовать функцию "Auto Lap" (автоматическое начало круга) для автоматической отметки кругов ческое начало круга) для автоматической отметки кругов.<br>через определенное расстояние. Эта функция может быть полезна для сравнения ваших результатов на различных отрезках забега (например, каждая миля или каждые 5 км).

**1.** Нажмите кнопку **UP** и удерживайте ее в нажатом положении.

**2.** Выберите Settings > Activities & Apps (настройки > занятия и приложения).

**3.** Выберите занятие.

**ПРИМЕЧАНИЕ:** Данная функция доступна не для всех  $32.5$ 

- **4.** Выберите настройки занятия.
- **5.** Выберите Auto Lap (авто круг).
- **6.** Выполните одно из следующих действий:
	- Выберите Auto Lap (авто круг) для включения или отключения функции автоматического начала круга.
	- Выберите Auto Distance (авто расстояние) для настройки расстояния между кругами.

Каждый раз при завершении круга на экране устройства будет показано сообщение. Если включены звуковые сигналы, то прибор будет также выдавать звуковой сигнал или вибросигнал.

При необходимости вы можете настроить экраны данных на индикацию дополнительных данных для круга.

#### **Настройка сообщения о завершении круга**

Вы можете настроить одно или два поля данных, показанных в сообщении о завершении круга.

**1.** Нажмите кнопку **UP** и удерживайте ее в нажатом положении.

**2.** Выберите **Settings > Activities & Apps** (настройки > занятия и приложения).

**3.** Выберите занятие.

**ПРИМЕЧАНИЕ:** Данная функция доступна не для всех занятий.

**4.** Выберите настройки занятия.

**5.** Выберите Auto Lap (авто круг) > Lap Alert (предупреждение о круге).

**6.** Выберите поле данных для изменения.

**7.** Выберите Preview (предварительный просмотр) (необязательно).

#### **Использование функции Auto Pause® (автоматическая пауза)**

Функция Auto Pause позволяет автоматически останавливать таймер, когда вы прекращаете движение. Эта функция может быть полезна в ситуациях, когда ваш маршрут включает светофоры или другие места, где приходится останавливаться.

**ПРИМЕЧАНИЕ:** Когда таймер остановлен или стоит на паузе, данные не записываются в архив.

**1.** Нажмите кнопку **UP** и удерживайте ее в нажатом положении.

**2.** Выберите **Settings > Activities & Apps** (настройки > занятия и приложения).

**3.** Выберите занятие.

**ПРИМЕЧАНИЕ:** Данная функция доступна не для всех занятий.

**4.** Выберите настройки занятия.

- **5.** Выберите Auto Pause (авто пауза).
- **6.** Выберите одну из следующих опций:

• **When Stopped** (при остановке) – таймер автоматически останавливается, когда прекращается движение.

• **Custom** (пользоват.) – таймер автоматически останавливается, когда скорость (или темп) падает ниже заданного значения.

# **Использование функции автоматической прокрутки**

Используйте эту функцию для автоматической прокрутки всех страниц с данными занятия при работающем таймере.

**1.** Нажмите кнопку **UP** и удерживайте ее в нажатом положении.

**2.** Выберите **Settings > Activities & Apps** (настройки > занятия и приложения).

**3.** Выберите занятие.

**ПРИМЕЧАНИЕ:** Данная функция доступна не для всех занятий.

- **4.** Выберите настройки занятия.
- **5.** Выберите **Auto Scroll** (авто прокрутка).

**6.** Выберите скорость индикации.

# **Изменение настройки GPS**

Дополнительную информацию о GPS см. на сайте www. garmin.com/aboutGPS.

**1.** Нажмите кнопку **UP** и удерживайте ее в нажатом положении.

**2. Выберите Settings > Activities & Apps** (настройки > занятия и приложения).

**3.** Выберите занятие для настройки.

**4.** Выберите настройки занятия.

**5.** Выберите GPS.

**6.** Выполните одно из следующих действий:

• Выберите **Normal** (нормальный) (только GPS) для включения спутниковой системы GPS.

• Выберите **GPS + GLONASS** (российская спутниковая система) для получения более точной информации о местоположении в ситуациях с плохим обзором неба.

• Выберите **GPS + GALILEO** (спутниковая система Евросоюза) для получения более точной информации о местоположении в ситуациях с плохим обзором неба.

• Выберите **UltraTrac** для более редкой записи точек трека и данных датчика.

**ПРИМЕЧАНИЕ:** Использование GPS вместе с другой спутниковой системой приводит к более быстрому

расходу заряда батареи, чем при использовании одной системы GPS.

# **GPS и другие спутниковые системы**

Режимы GPS + GLONASS, GPS + GALILEO обеспечивают лучшую работу в сложных условиях и более быстрый расчет местоположения, чем при использовании одной системы GPS. Однако, при использовании GPS вместе с другой спутниковой системой происходит более быстрый расход заряда батареи, чем при использовании одной системы GPS.

# **UltraTrac**

UltraTrac представляет собой настройку GPS, при которой точки трека и данные датчиков записываются с меньшей частотой. При использовании режима UltraTrac увеличивается период работы батареи, но снижается качество записи занятий. Используйте режим UltraTrac для более длительных занятий, требующих долгого периода работы батареи, если при этом частые обновления показаний датчиков не так важны.

# **Настройки экономичного таймаута**

Настройки таймаута определяют, в течение какого времени устройство остается в режиме тренировки (например, когда вы ожидаете начала соревнования). Удерживайте кнопку UP в нажатом положении, выберите **Settings > Activities & Apps** (настройки > занятия и приложения), затем выберите занятие и настройки занятий. Выберите **Power Save Timeout** (экономичный таймаут) для изменения настроек таймаута для данного занятия.

**Normal** (нормальный): Устройство переключается в режим часов с низком потреблением заряда батареи после 5 минут без действий.

**Extended** (расширенный): Устройство переключается в режим часов с низком потреблением заряда батареи после 25 минут без действий. Использование этого режима может привести к более быстрому расходу заряда батареи.

# **Удаление занятия или приложения**

**1.** Находясь на экране часов, нажмите кнопку UP и удерживайте ее в нажатом положении.

**2.** Выберите **Settings > Activities & Apps** (настройки > занятия и приложения).

# **3.** Выберите занятие.

**4.** Выполните одно из следующих действий:

- Для удаления занятия из списка избранного выберите Remove from **Favorites** (удалить из избранного).
- Для удаления занятия из списка приложений
- выберите **Remove** (удалить).

# **Настройки циферблата**

Можно настроить внешний вид часов, выбрав компоновку, цвета и дополнительные данные. Кроме того, вы можете загрузить дополнительные циферблаты из магазина Connect IQ

# **Настройка циферблата**

Перед активацией циферблата Connect IQ необходимо установить циферблат из магазина Connect IQ.

Вы можете настроить внешний вид циферблата и показанную на нем информацию или активировать установленный циферблат Connect IQ.

**1.** Находясь на экране часов, нажмите кнопку **UP** и удерживайте ее в нажатом положении.

**2.** Выберите Watch Face (циферблат).

**3.** Нажмите кнопку **UP** или **DOWN** для предварительного просмотра вариантов циферблата.

**4.** Выберите **Add New** (добавить) для прокрутки дополнительных предзагруженных циферблатов.

**5.** Выберите START > Apply (применить) для активации предзагруженного циферблата или установленного циферблата Connect IQ.

**6.** В случае использования предзагруженного циферблата выберите START > Customize (настроить).

**7.** Выполните одно из следующих действий:

• Для изменения стиля цифр на аналоговом циферблате выберите Dial (диск).

• Для изменения стиля стрелок на аналоговом циферблате выберите Hands (стрелки).

• Для изменения стиля цифр на цифровом циферблате выберите Layout (компоновка).

• Для изменения стиля секунд на цифровом циферблате выберите Seconds (секунды).

• Для изменения данных, показанных на циферблате, выберите Data (данные).

• Для добавления или изменения акцентного цвета на циферблате выберите Accent Color (акцентный цвет).

• Для изменения фонового цвета выберите Bkgd. Color (цвет фона).

• Для сохранения изменений выберите Done (завершить).

# **Системные настройки**

Удерживайте кнопку **UP** в нажатом положении и выберите **Settings > System** (настройки > система).

**Language** (язык): Настройка языка, отображаемого на устройстве.

Time (время): Изменение настроек времени.

**Backlight (подсветка):** Изменение настроек подсветки.

**Sounds (звуковые сигналы):** Настройка звуковых сигналов устройства при нажатии на кнопки и выдаче предупреждений, а также настройка вибросигнала.

**Do Not Disturb (не беспокоить):** Включение или отключение режима «Не беспокоить». Используйте опцию Sleep Time (время сна) для автоматического включения режима «Не беспокоить» во время вашего стандартного времени сна. Вы можете настроить ваше время сна с помощью учетной записи Garmin Connect.

**Auto Lock (авто блокировка):** Позволяет автоматически блокировать кнопки для защиты от случайных нажатий. Используйте опцию "During Activity" (во время занятия) для блокировки кнопок во время хронометрируемого занятия. Используйте опцию "Not During Activity" (не во время заня-тия) для блокировки кнопок, когда запись занятия не идет.

**Units (единицы измерения):** Настройка единиц измерения, используемых на устройстве.

**Format (формат):** Настройка общих параметров формата (индикация темпа или скорости во время занятий, первый день недели и т.д.), формата географического местоположения и опций датума.

**Data Recording (запись данных):** Позволяет определить, каким образом устройство записывает данные занятий. Опция "Smart" (интеллектуальная запись; используется по умолчанию) обеспечивает более долгую запись данных. Опция "Every Second" (каждая секунда) позволяет получить более подробную запись занятия, но при этом может не хватить места на запись длительных занятий.

**USB Mode (режим USB):** Настройка прибора на режим MTP (Media Transfer Protocol) или режим Garmin при подключении к компьютеру.

**Reset (сброс):** Позволяет сбросить данные пользователя и настрой

**Software Update** (обновление программного обеспечения): Позволяет установить обновленную версию программного обеспечения, загруженную с помощью Garmin Express.

# **Настройки времени**

Удерживайте кнопку **UP** в нажатом положении и выберите **Settings > System > Time** (настройки > система > время).

**Time Format (формат времени): Выбор 12-часового** 24-часового или военного формата времени.

**Set Time (настройка времени):** Настройка часового пояса для устройства. При выборе опции "Auto" (авто) время устанавливается автоматически на основе вашего местоположения GPS.

**Time (время):** Позволяет настроить время, если была выбрана опция "Manual" (ручной).

**Alerts (предупреждения):** Позволяет настроить сигналы восхода и захода солнца, выдаваемые устройством за определенное количество минут или часов до действительного времени восхода или захода.

**Sync with GPS (синхронизация с GPS):** Позволяет выполнить синхронизацию времени с GPS-приемником вручную при изменении часовых поясов и при переводе часов на летнее/ зимнее время.

# **Изменение настроек подсветки**

**1.** Находясь на экране часов, нажмите кнопку UP и удерживайте в нажатом положении.

**2.** Выберите Settings > System > Backlight (настройки > система > подсветка).

**3.** Выберите During Activity (во время занятия) или Not **During Activity (не во время занятия).**<br>During Activity (не во время занятия).

**4.** Выполните одно из следующих действий:

• Выберите **Keys and Alerts** (кнопки и предупреждения) для включения подсветки при нажатии на кнопки и выдаче предупреждений.

• Выберите **Gesture** (жест) для включения подсветки при поднятии руки и повороте запястья (когда вы смотрите на часы).

• Выберите **Timeout** (таймаут) для настройки длительности работы подсветки.

# **Изменение единиц измерения**

Вы можете изменить единицы измерения расстояния, темпа, скорости, высоты, веса, роста и температуры.

**1.** Находясь на экране часов, нажмите кнопку UP и удерживайте ее в нажатом положении.

#### **2. Выберите Settings > System > Units** (настройки > система > единицы измерения).

**3.** Выберите тип единиц измерения.

**4.** Выберите единицы измерения.

# **Расширенный режим индикации**

Можно использовать расширенный режим индикации для просмотра экранов данных с часов Forerunner на совместимом устройстве Edge во время велосипедной поездки или занятий триатлоном. Дополнительную информацию см. в руководстве пользователя Edge.

# **Часы**

# **Синхронизация времени с GPS**

Каждый раз при включении устройства и приеме спутниковых сигналов прибор автоматически определяет ваш часовой пояс и текущее время суток. Вы можете вручную синхронизировать время с GPS при изменении часовых поясов и переходе на летнее/ зимнее время.

**1.** Находясь на экране часов, нажмите кнопку **UP** и удерживайте ее в нажатом положении.

**2.** Выберите **Settings > System > Time > Sync with GPS** (настройки > система > время > синхронизация с GPS).

**3.** Дождитесь, пока устройство примет спутниковые сигналы.

# **Настройка времени вручную**

**1.** Находясь на экране часов, нажмите кнопку UP и удерживайте ее в нажатом положении.

**2.** Выберите Settings > System > Time > Set Time > Manual (настройка > система > время > настройка времени > ручная).

**3.** Выберите Time (время) и введите текущее время суток.

#### **Настройка будильника**

Вы можете настроить до 10 отдельных будильников, каждый из которых может срабатывать разово или регулярно.

**1.** Находясь на экране часов, нажмите кнопку UP и удерживайте ее в нажатом положении.

**2.** Выберите Alarm Clock > Add Alarm (будильник > добавить будильник).

**3.** Выберите Time (время) и введите время будильника.

**4.** Выберите Repeat (повтор) и укажите режим повтора будильника (необязательно).

**5.** Выберите Sounds (звуки) и укажите тип оповещения (необязательно).

**6.** Выберите Backlight > On (подсветка > вкл.) для включения подсветки в момент срабатывания будильника.

**7.** Выберите Label (метка) и выберите описание для будильника (необязательно).

# **Удаление будильника**

**1.** Находясь на экране часов, нажмите кнопку UP и удерживайте ее в нажатом положении.

- **2.** Выберите Alarm Clock (будильник).
- **3.** Выберите будильник.
- **4.** Выберите Delete (удалить).

# **Запуск таймера обратного отсчета**

**1.** Находясь на любом экране, удерживайте кнопку LIGHT в нажатом положении.

**2.** Выберите Timer (таймер).

**ПРИМЕЧАНИЕ:** Возможно, вам понадобится добавить эту позицию в меню управления.

**3.** Введите время.

**4.** При необходимости выберите **Restart > On** (перезапуск > вкл.) для автоматического перезапуска таймера после того, как он дойдет до нуля.

**5.** При необходимости выберите Sounds (звуки) и выберите тип оповещения.

**6.** Выберите **Start Timer** (запустить таймер).

# **Использование секундомера**

**1.** Находясь на любом экране, удерживайте кнопку **LIGHT** в нажатом положении.

**2.** Выберите **Stopwatch** (секундомер).

**ПРИМЕЧАНИЕ:** Возможно, вам понадобится добавить эту позицию в меню управления.

**3.** Нажмите **START** для запуска таймера.

**4.** Нажмите LAP для перезапуска таймера круга  $\bigcirc$ 

Общий секундомер **2** продолжит работать.

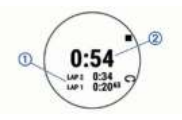

**5.** Нажмите **START** для остановки обоих таймеров.

**6.** Выберите .

**7.** Сохраните записанное время в качестве занятия в архиве (необязательно).

# **Дистанционное управление экшн-камерой VIRB**

Вы можете управлять экшн-камерой VIRB с помощью устройства Forerunner. Информацию о покупке камеры см. на сайте www.garmin.com/VIRB.

# **Управление экшн-камерой VIRB**

Для возможности использования функции дистанционного управления VIRB вы должны включить соответствующую настройку на камере. Подробные инструкции вы можете найти в «Руководстве пользователя камеры VIRB». Кроме того, необходимо включить виджет VIRB в последовательность виджетов.

**1.** Включите камеру VIRB.

**2.** На устройстве Forerunner, нажимайте на кнопку UP или DOWN для вызова виджета VIRB.

- **3.** Подождите, пока устройство подключится к камере.
- **4.** Нажмите кнопку START.
- **5.** Выполните одно из следующих действий:
	- Для записи видео выберите Start Recording (начать запись).
	- На экране Forerunner появится счетчик видео.

• Для выполнения фотоснимка во время записи видео нажмите кнопку DOWN.

- Для остановки записи видео нажмите кнопку STOP.
- Для выполнения фотоснимка выберите Take Photo (сделать фото).
- Для изменения настроек съемки видео и фото выберите Settings (настройки).

# **Управление экшн-камерой VIRB во время занятия**

Для возможности использования функции дистанционного для возможности исполваования функции дистанционного<br>управления VIRB вы должны включить соответствующую настройку на камере. Подробные инструкции вы можете найти в «Руководстве пользователя камеры VIRB». Кроме того, необходимо включить виджет VIRB в последовательность виджетов.

**1.** Включите камеру VIRB

**2.** На устройстве Forerunner нажимайте на кнопку UP или DOWN для вызова виджета VIRB.

**3.** Подождите, пока устройство подключится к камере VIRB.

Когда камера подключена, экран данных VIRB автоматически добавляется к приложению занятия.

**4.** Во время занятия нажмите кнопку UP или DOWN для просмотра экрана данных VIRB.

**5.** Нажмите кнопку UP и удерживайте ее в нажатом положении.

**6.** Выберите VIRB.

**7.** Выполните одно из следующих действий:

• Выберите Settings > Timer Start/ Stop (настройки > запуск/ остановка таймера), чтобы управлять камерой с помощью таймера занятия.

**ПРИМЕЧАНИЕ:** Запись видео будет автоматически начинаться и останавливаться при начале и остановке занятия.

• Для управления камерой с помощью меню опций выберите **Settings > Recording Mode > Manual**  (настройки > режим записи > вручную).

• Для ручной записи видео выберите **Start Recording** (начать запись).

• На экране **Forerunner** появится счетчик видео.

• Для выполнения фотоснимка во время записи видео нажмите кнопку **DOWN**.

• Для остановки записи видео вручную нажмите кнопку **STOP**.

• Для выполнения фотоснимка выберите **Take Photo** (сделать фотоснимок).

# **Информация об устройстве**

# **Просмотр информации об устройстве**

Вы можете просмотреть идентификационный номер устройства, версию программного обеспечения, нормативную информацию и текст лицензионного соглашения.

**1.** Находясь на экране часов, нажмите кнопку UP и удерживайте ее в нажатом положении.

**2.** Выберите Settings > System > About (настройки > система > информация).

# **Просмотр нормативной информации и сведений о соответствии на электронной бирке**

Бирка с информацией об устройстве предоставляется в электронном формате. Эта бирка может содержать нормативную информацию, например, идентификационные номера, предоставляемые FCC, или отметки о соответствии региональным нормам, а также прочую информацию о продукте и лицензии.

**1.** Находясь на экране часов, нажмите кнопку UP и удерживайте ее в нажатом положении.

**2.** Выберите **Settings > System > About** (настройки > система > информация).

# **Зарядка устройства**

# ВНИМАНИЕ

Данное устройство содержит литий-ионную батарею. Сведения о безопасности и другую важную информацию см. в руководстве Правила техники безопасности и сведения об изделии, которое находится в упаковке изделия.

# *ПРЕДУПРЕЖДЕНИЕ*

Для защиты от коррозии тщательно вытирайте и просушивайте контакты и окружающую область перед зарядкой устройства или подключением к компьютеру. Инструкции по чистке прибора приведены в приложении.

**1.** Подключите малый разъем USB-кабеля к порту зарядки на устройстве.

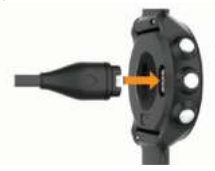

**2.** Подключите большой разъем USB-кабеля к USB-порту зарядного устройства.

**3.** Полностью зарядите устройство.

# **Советы по зарядке устройства**

**1.** Надежно подключите зарядное устройство для зарядки прибора с помощью USB-кабеля.

Можно заряжать часы, подключая USB-кабель в утвержденный Garmin адаптер переменного тока, который вставлен в стандартную стенную розетку, или в USB-порт компьютера. Зарядка полностью разряженной батареи занимает до двух часов.

**2.** После того, как уровень зарядки батареи достигнет 100%, снимите зарядное устройство с прибора.

# **Ношение устройства**

Носите устройство над косточкой запястья.

**ПРИМЕЧАНИЕ:** Устройство должно прилегать достаточно плотно и не сдвигаться во время бега или спортивных упражнений. Для получения показаний пульсоксиметра вы должны оставаться неподвижными.

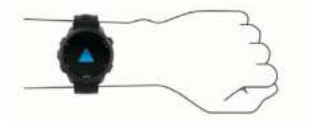

**ПРИМЕЧАНИЕ:** Оптический датчик расположен на задней стороне устройства.

• Дополнительную информацию об измерении частоты пульса на запястье см. в п. «Рекомендации при беспорядочных данных частоты пульса».

• Дополнительную информацию о пульсоксиметре см. в п. «Рекомендации при получении беспорядочных показаний пульсоксиметра».

• Дополнительную информацию о точности измере-ния частоты пульса на запястье см. на сайте garmin. com/ataccuracy.

# **Уход за устройством**

# *ПРЕДУПРЕЖДЕНИЕ*

Избегайте грубого обращения с устройством и чрезмерных ударных нагрузок, поскольку это может сократить срок службы продукта.

Не нажимайте на кнопки под водой.

Не используйте острые предметы для чистки устройства.

Не допускайте контакта устройства с химическими очистителями, растворителями и репеллентами, поскольку они могут повредить пластиковые компоненты и покрытия.

Тщательно промойте устройство пресной водой после воздействия хлорки, морской воды, солнцезащитного крема, косметических средств, спирта или прочих веществ. лрема, лосметических средств, спирта или прочих веществ<br>Ллительный контакт с вышеперечисленными веществами может повредить корпус устройства.

Не храните прибор в местах, где он может подвергаться длительному воздействию экстремальных температур, поскольку это может привести к серьезным поломкам.

# **Чистка устройства**

# *ПРЕДУПРЕЖДЕНИЕ*

Даже небольшое количество пота или влаги может привести к коррозии электрических контактов при подключении к зарядному устройству. Коррозия может стать причиной сбоев в зарядке и передаче данных.

**1.** Протрите устройство салфеткой, смоченной в несильном бытовом очистителе.

**2.** Вытрите насухо.

После чистки дайте устройству полностью просохнуть.

**СОВЕТ:** Дополнительную информацию см. на сайте www. garmin.com/fitandcare.

# **Замена ремешков**

Устройство совместимо с ремешками шириной 20 мм. Информацию о дополнительных аксессуарах вы можете получить у вашего дилера Garmin или на сайте buy.garmin. com.

**1.** Сдвиньте быстросъемный штифт **1** на пружинном зажиме для съема ремешка.

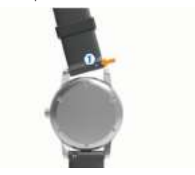

**2.** Вставьте одну сторону пружинного зажима нового ремешка в устройство.

**3.** Сдвиньте быстросъемный штифт и выровняйте пружинный зажим с противоположной стороной часов.

**4.** Повторите шаги 1 – 3 для замены другого ремешка.

# **Технические характеристики**

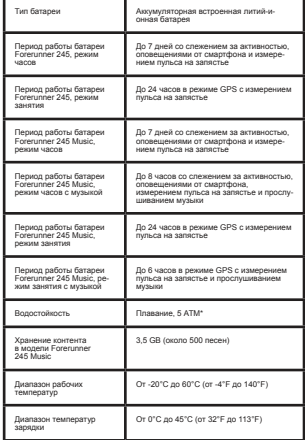

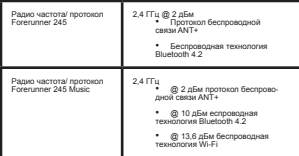

\* Устройство выдерживает давление, эквивалентное погружению на глубину 50 метров.

Дополнительную информацию см. на сайте www.garmin. com/waterrating.

# **Поиск и устранение неисправностей**

# **Обновления для устройства**

На компьютере установите Garmin Express (www.garmin. com/express). На смартфоне установите приложение Garmin Connect.

Таким образом, вы получаете удобный доступ к следующим услугам для устройств Garmin:

- Обновления программного обеспечения
- Передача данных в Garmin Connect
- Регистрация устройства

# **Настройка Garmin Express**

**1.** Подключите устройство к компьютеру с помощью USB-кабеля.

**2.** Зайдите на сайт www.garmin.com/express.

**3.** Следуйте экранным инструкциям.

# **Получение дополнительной информации**

• Зайдите на сайт www.support.garmin.com для просмотра дополнительных руководств, статей и обновлений программного обеспечения.

• Зайдите на сайт http://buy.garmin.com или свяжитесь с дилером Garmin для получения информации о дополнительных аксессуарах и запасных деталях.

• Зайдите на сайт www.garmin.com/ataccuracy.

Данное устройство не является медицинским оборудованием. Функция пульсоксиметра доступна не во всех странах.

# **Слежение за активностью**

Дополнительную информацию о точности слежения за активностью см. на сайте garmin.com/ataccuracy.

# **Устройство не показывает количество шагов за день**

Счетчик шагов за день обнуляется каждый день в полночь.

Если вместо количества шагов показаны прочерки, позвольте устройству принять спутниковые сигналы и автоматически настроить время.

# **Устройство неверно подсчитывает количество шагов**

Если вам кажется, что устройство неверно подсчитывает количество шагов, попробуйте выполнить следующее:

• Не носите часы на доминантной руке (то есть, правшам рекомендуется носить браслет на левой руке).

• Носите устройство в кармане, когда толкаете коляску или газонокосилку.

• Носите устройство в кармане, если вы активно работаете только руками.

**ПРИМЕЧАНИЕ:** Устройство может воспринимать некоторые повторяющиеся движения (при мытье посуды, складывании белья или хлопках в ладоши) как шаги.

# **Количество шагов на экране устройства и в учетной записи Garmin Connect не совпадает**

Количество шагов в учетной записи Garmin Connect обновляется при выполнении синхронизации с устройством.

**1.** Выполните одно из следующих действий:

• Выполните синхронизацию количества шагов с приложением Garmin Connect.

• Выполните синхронизацию количества шагов с приложением Garmin Connect.

**2.** Дождитесь, пока устройство не выполнит синхронизацию.

Синхронизация может занять несколько минут.

**ПРИМЕЧАНИЕ:** Обновление приложения Garmin Connect не синхронизирует ваши данные и не обновляет количество шагов.

# **Минуты интенсивных занятий мигают**

Во время интенсивных занятий, которые приближают вас к выполнению плана по минутам интенсивной нагрузки, показания минут интенсивных занятий мигают.

Занимайтесь не менее 10 минут подряд с умеренным или высоким уровнем интенсивности.

# **Прием спутниковых сигналов**

Для приема спутниковых сигналов устройству может потребоваться беспрепятственный обзор неба. Время и дата устанавливаются автоматически на основе спутниковых данных GPS.

**СОВЕТ:** Дополнительную информацию о GPS см. на сайте www.garmin.com/aboutGPS.

**1.** Выйдите на улицу и найдите открытую площадку.

Передняя часть прибора должна быть направлена к небу.

**2.** Дождитесь, пока устройство не найдет спутники.

На поиск спутниковых сигналов может потребоваться 30 – 60 секунд.

# **Улучшение приема спутниковых сигналов GPS**

- Регулярно выполняйте синхронизацию устройства с учетной записью Garmin Connect:
- Подключите устройство к компьютеру с помощью USB-кабеля и приложения Garmin Express.
- Выполните синхронизацию прибора с приложением Garmin Connect Mobile с использованием смартфона с технологией Bluetooth.
- Подключите устройство к учетной записи Garmin Connect с помощью беспроводной сети Wi-Fi. Во время подключения к учетной записи Garmin Connect устройство выполняет загрузку информации о местоположении спутников на несколько

дней, чтобы прибор мог быстрее находить спутни $k = 1$ 

• Вынесите устройство на улицу и найдите открытую площадку вдали от высоких зданий и деревьев.

• Оставайтесь неподвижными в течение нескольких минут.

# **Перезагрузка прибора**

Если прибор перестал реагировать на ваши команды, вы можете выполнить его перезагрузку.

**ПРИМЕЧАНИЕ:** Перезагрузка устройства может вызвать удаление ваших данных или настроек.

**1.** Удерживайте кнопку **LIGHT** в нажатом положении в течение 15 секунд.

Устройство выключится.

**2.** Для включения устройства нажмите кнопку **LIGHT** и удерживайте ее в нажатом положении 1 секунду.

# **Восстановление всех настроек по умолчанию**

**ПРИМЕЧАНИЕ:** При выполнении этой операции удаляется вся введенная пользователем информация и архив с занятиями.

Вы можете вернуть все настройки прибора к заводским значениям по умолчанию.

**1.** Находясь на экране часов, нажмите кнопку **UP** и удерживайте ее в нажатом положении.

# **2.** Выберите **Settings > System > Reset** (настройки > система > сброс).

**3.** Выполните одно из следующих действий:

• Для возврата всех настроек устройства к заводским настройкам по умолчанию и сохранения всей информации о занятиях и записанной музыки выберите **Reset Default Settings** (восстановить настройки по умолчанию).

• Для удаления из архива всех занятий выберите **Delete All Activities** (удалить все занятия).

• Для обнуления общих показаний расстояния и времени выберите **Reset Totals** (сброс итоговых данных).

• Для возврата всех настроек устройства к заводским настройкам по умолчанию и удаления всей информации о занятиях и сохраненной музыки выберите **Delete Data and Reset Settings** (удалить данные и сбросить настройки).

# **Обновление программного обеспечения с использованием приложения Garmin Connect**

Для возможности обновления программного обеспечения устройства с использованием приложения Garmin Connect вы должны создать учетную запись Garmin Connect и установить сопряжение часов с совместимым смартфоном.

Выполните синхронизацию устройства с приложением Garmin Connect.

При наличии нового программного обеспечения приложение Garmin Connect автоматически передаст обновление на устройство.

# **Обновление программного обеспечения с помощью Garmin Express**

Для возможности обновления программного обеспечения вы должны создать учетную запись в приложении Garmin Connect, а также загрузить и установить приложение Garmin Express.

**1.** Подключите устройство к компьютеру с помощью USB-кабеля.

При наличии нового программного обеспечения приложение Garmin Express передаст его на устройство.

**2.** Следуйте экранным инструкциям.

**3.** Не отсоединяйте устройство от компьютера во время процедуры обновления.

**ПРИМЕЧАНИЕ:** Если вы уже настраивали устройство с помощью подключения Wi-Fi, то Garmin Connect может автоматически загружать имеющиеся обновления программного обеспечения на устройство при политионнии по Wi-Fi.

# **В устройстве настроен неверный язык**

Если вы случайно выбрали неправильный язык в устройстве, вы можете изменить настройку языка.

**1.** Нажмите кнопку **UP** и удерживайте ее в нажатом положении.

**2.** Прокрутите список вниз до последней позиции и нажмите кнопку **START**.

**3.** Нажмите кнопку **START**.

**4.** Выберите нужный язык.

# **Мой смартфон совместим с прибором Forerunner?**

Устройство Forerunner совместимо со смартфонами, использующими беспроводную технологию Bluetooth.

Информацию о совместимости вы можете найти на сайте www.garmin.com/ble.

# **Мой телефон не подключается к устройству**

Если ваш телефон не подключается к устройству, попробуйте выполнить следующее:

- Выключите смартфон и устройство и затем включите их снова.
- Включите технологию **Bluetooth** на смартфоне.
- Обновите приложение **Garmin Connect** до последней версии.

• Удалите устройство из приложения Garmin Connect для повторения процедуры сопряжения.

• Если вы используете устройство Apple, необходимо также удалить устройство из настроек Bluetooth на смартфоне.

• Поднесите телефон на расстояние ближе 10 м (33 футов) к устройству.

• На смартфоне откройте приложение Garmin<br>Connect, нажмите █ или е е е и выберите Garmin<br>Devices (устройства Garmin) > Add Device (добавить устройство) для переключения в режим сопряжения.

• На устройстве удерживайте в нажатом положении кнопку **LIGHT** и выберите для включения технологии Bluetooth и переключения в режим сопряжения.

# **Продление периода работы батареи**

• Вы можете выполнить ряд действий для продления периода работы батареи.

• Уменьшите период времени работы подсветки после ее включения.

• Отключите беспроводную технологию Bluetooth если вы не пользуетесь подключаемыми функциями.

• При приостановке занятия на длительный период времени используйте опцию Resume Later (продолжить позже) .

• Отключение слежение за активностью

• Используйте циферблат, который не обновляется каждую секунду.

• Например, используйте циферблат без секундной  $\sim$ полни

• Ограничьте оповещения от смартфона, отображаемые на экране устройства.

• Остановите передачу данных частоты пульса на сопряженные устройства Garmin.

• Отключите измерение частоты пульса на запястье.

**ПРИМЕЧАНИЕ:** Показания пульсометра на запястье используется для расчета минут интенсивных занятий и сожженных калорий.

- Отключите функцию пульсоксиметра.
- Используйте для занятия режим GPS UltraTrac.
- Выберите интервал записи данных Smart.

# **Неточные показания температуры**

Температура вашего тела влияет на показания температуры, выдаваемые внутренним датчиком. Для получения более точных показаний температуры необходимо снять часы с руки и подождать 20 – 30 минут.

Для получения точных показаний температуры воздуха, не снимая часов, предлагаем вам воспользоваться дополнительным датчиком температуры tempe.

# **Как выполнить ручное сопряжение датчиков ANT+?**

Можно выполнять ручное сопряжение датчиков ANT+ с помощью настроек устройства. При первом подключении датчика к прибору с использованием беспроводной технологии ANT+ необходимо установить сопряжение между устройством и датчиком. После этого устройство будет подключаться к датчику автоматически при запуске занятия. если датчик активен и находится в зоне действия.

**1.** Во время процедуры сопряжения не подходите к другим датчикам ANT+ на расстояние менее 10 м (33 футов).

**2.** Если вы устанавливаете сопряжение нагрудного пульсометра, закрепите его на теле.

Пульсометр не принимает и не передает данные, пока вы не закрепите его на теле.

**3.** Нажмите кнопку **UP** и удерживайте ее в нажатом положении.

**4.** Выберите **Settings > Sensors and Accessories > Add New** (настройки > датчики и аксессуары > добавить).

**5.** Выполните одно из следующих действий:

- Выберите **Search All** (искать все).
- Выберите тип датчика.

После установки сопряжения датчика с устройством на экране появится сообщение. Данные датчика будут показаны в последовательности страниц данных или в пользовательском поле данных.

# **Можно ли использовать датчик Bluetooth с часами?**

Устройство совместимо с некоторыми датчиками Bluetooth. При первом подключении датчика к прибору необходимо

установить сопряжение между устройством и датчиком. После этого устройство будет подключаться к датчику автоматически при запуске занятия, если датчик активен и находится в зоне действия.

**1.** Нажмите кнопку **UP** и удерживайте ее в нажатом положении.

**2.** Выберите **Settings > Sensors and Accessories > Add New** (настройки > датчики и аксессуары > добавить).

**3.** Выполните одно из следующих действий:

- Выберите Search All (искать все).
- Выберите тип датчика.

Можно настроить дополнительные поля данных.

# **Воспроизведение музыки прерывается или**

# **наушники не остаются подключенными**

При использовании устройства Forerunner 245 Music с наушниками Bluetooth сигнал будет самым сильным, если прибор и антенна наушников находятся в прямой видимости.

• При прохождении сигнала через ваше тело могут наблюдаться потери сигнала или отключения наушников.

• Рекомендуется носить наушники таким образом, чтобы антенна находилась на той же стороне, что и часы Forerunner 245 Music.

# **Приложение**

# **Поля данных**

Для индикации некоторых полей данных требуются аксессуары ANT+.

**%Heart Rate Reserve (% резерва ЧП):** Процент резерва ча-стоты пульса (максимальная частота пульса минус частота пульса в состоянии покоя).

**24-Hour Maximum (максимум за 24 часа):** Максимальная температура, записанная за последние 24 часа с совместимого датчика температуры.

**24-Hour Minimum (минимум за 24 часа):** Минимальная температура, записанная за последние 24 часа с совместимого датчика температуры.

**Aerobic Training Effect (аэробный эффект тренировки):**  Влияние текущего занятия на вашу аэробную спортивную форму.

**Anaerobic Training Effect (анаэробный эффект тренировки):** Влияние текущего занятия на вашу анаэробную спортивную форму.

**Average %Heart Rate Reserve (средн. % резерва ЧП):**  Средний процент резерва частоты пульса (максимальная частота пульса минус частота пульса в состоянии покоя) для текущего занятия.

**Average Cadence (средняя частота шагов):** Бег. Средняя частота шагов для текущего занятия.

**Average Cadence (средняя частота вращения педалей):**  Велоспорт. Средняя частота вращения педалей для текущего занятия.

**Average GCT Balance (средн. распределение времени контакта с землей):** Среднее распределение времени контакта с землей для текущего занятия.

**Average Ground Contact Time (средн. время контакта с землей):** Среднее значение времени контакта с землей для текущего занятия.

**Average Heart Rate (средняя ЧП):** Средняя частота пульса для текущего занятия.

**Average Heart Rate %Max. (средняя ЧП% макс.):** Средний процент от максимальной частоты пульса для текущего занятия.

**Average Lap Time (среднее время круга):** Среднее время прохождения круга для текущего занятия.

**Average Pace (средний темп):** Средний темп для текущего занятия.

**Average Speed (средняя скорость):** Средняя скорость для текущего занятия.

**Average Stride Length (средн. длина шага):** Средняя длина шага для текущей сессии.

**Average Stroke Rate (средняя частота гребков):** Гребля: Среднее количество гребков в минуту во время текущего занятия.

**Average Strokes Per Length (средн. гребки/длина.):**  Среднее количество гребков на длину бассейна для текущего занятия.

**Average Swolf (средние баллы Swolf):** Среднее значение баллов swolf для текущего занятия. Баллы swolf рассчитываются как сумма времени, в течение которого вы проплыли одну длину бассейна, и количество гребков.

**Average Vertical Oscillation (средн. верт. колеб.):** Среднее значение вертикальных колебаний для текущего занятия.

**Average Vertical Ratio (средн. коэф. верт. кол.):** Среднее соотношение вертикальных колебаний и длины шага для текущей сессии.

**Battery Level (заряд батареи):** Оставшийся заряд батареи.

**Bearing (азимут):** Направление от вашего текущего местоположения к пункту назначения. Для индикации этих данных вы должны находиться в состоянии навигации.

**Cadence (частота шагов):** Бег. Количество шагов в минуту (левая и правая нога).

**Cadence (частота вращения педалей):** Велоспорт. Количество оборотов шатуна педали в минуту. Для получения этих данных к устройству должен быть подключен датчик частоты вращения педалей.

**Calories (калории):** Общее количество израсходованных калорий.

**Course (курс):** Направление от начального местоположения к пункту назначения. Курс можно просмотреть как запланированный или настроенный маршрут. Для индикации этих данных вы должны находиться в состоянии навигации.

**Destination Location (местоположение пункта назначения):** Местоположение конечного пункта назначения.

**Destination Waypoint (маршрутная точка пункта назначения):** Последняя точка маршрута, ведущего к пункту назначения. Для индикации этих данных вы должны находиться в состоянии навигации.

**Distance (расстояние):** Пройденное расстояние для текущей дистанции или занятия.

**Distance Remaining (оставшееся расст.):** Оставшееся расстояние до конченого пункта назначения. Для индикации этих данных вы должны находиться в состоянии навигации.

**Distance To Next (расстояние до следующей):** Оставшееся расстояние до следующей точки маршрута. Для индикации этих данных вы должны находиться в состоянии навигации.

**Elapsed Time (истекшее время):** Общее записанное время. Например, если вы запустили таймер и бежали 10 время, например, если вегзапустили таймер и осмали п<br>минут, затем остановили таймер на 5 минут, после этого снова включили таймер и бежали 20 минут, то истекшее время составит 35 минут.

**Elevation (высота):** Высота вашего текущего местоположения выше или ниже уровня моря.

**Estimated Total Distance (расчетное общее расстояние):**  Расчетное расстояние от начальной точки до конечного пункта назначения. Для индикации этих данных вы должны находиться в состоянии навигации.

**ETA:** Расчетное время суток, когда вы достигнете конечного пункта назначения (по местному времени пункта назначения). Для индикации этих данных вы должны находиться в состоянии навигации.

**ETA at Next (ETA для следующей):** Расчетное время суток, когда вы достигнете следующей точки маршрута (по местному времени пункта назначения). Для индикации этих данных вы должны находиться в состоянии навигации.

**ETE:** Расчетное время, оставшееся до вашего прибытия в конечный пункт назначения. Для индикации этих данных вы должны находиться в состоянии навигации.

**GCT Balance (распределение ВКЗ):** Распределение времени контакта с землей для левой/правой ноги во время бега.

**GPS:** Мощность спутникового сигнала GPS.

**Ground Contact Time (время контакта с землей):** Период времени на каждом шаге, в течение которого нога находится в контакте с землей. Измеряется в миллисекундах. Время контакта с землей не вычисляется для ходьбы.

**Heading (направление):** Текущее направление движения.

**Heart Rate (частота пульса):** Частота пульса в ударах в минуту.

**Heart Rate %Max (% от макс. ЧП):** Процент от максимальной частоты пульса.

**Heart Rate Zone (зона частоты пульса):** Текущая зона частоты пульса (1 – 5). Зоны по умолчанию определяются профилем пользователя и максимальной частотой пульса  $(220 \text{ MW})$  возраст).

**Interval Distance (расстояние – инт.):** Расстояние, пройденное во время текущего интервала.

**Interval Lengths (длины – инт.):** Количество длин бассейна, которое вы проплыли во время текущего интервала.

**Interval Pace (темп – инт.):** Средний темп во время текущего интервала.

**Interval Stroke Rate (частота гребков – инт.):** Среднее количество гребков в минуту во время текущего интервала.

**Interval Strokes Per Length (гребки/длина – инт.):** Среднее количество гребков на длину бассейна во время текущего интервала.

**Interval Stroke Type (тип гребков – инт.):** Тип гребков во время текущего интервала.

**Interval Swolf (Swolf – инт.):** Средние баллы swolf во время текущего интервала.

**Interval Time (время – инт.):** Время по секундомеру для текущего интервала.

**Lap %Heart Rate Reserve (% резерва ЧП – круг):** Средний процент резерва частоты пульса (максимальная частота пульса минус частота пульса в состоянии покоя) для текущего круга.

**Lap Cadence (частота шагов – круг):** Бег. Средняя частота шагов для текущего круга.

*FORERUNNER®* 80 *FORERUNNER 245 / РУКОВОДСТВО ПОЛЬЗОВАТЕЛЯ* 81 *® 245 / РУКОВОДСТВО ПОЛЬЗОВАТЕЛЯ*

**Lap Cadence (частота вращения педалей – круг):** Велоспорт. Средняя частота вращения педалей для текущего круга.

**Lap Distance (расстояние – круг):** Расстояние, пройденное на текущем круге.

**Lap GCT Balance (баланс ВКЗ - круг):** Среднее распределение времени контакта с землей для текущего круга.

**Lap Ground Contact Time (время контакта с землей круг):** Среднее значение времени контакта с землей для текущего круга.

**Lap Heart Rate (ЧП – круг):** Средняя частота пульса на текущем круге.

**Lap Heart Rate % Max. (ЧП% макс. – круг):** Средний процент от максимальной частоты пульса на текущем круге.

**Lap Pace (темп – круг):** Средний темп на текущем круге.

**Laps (круги):** Количество завершенных кругов за текущее занятие.

**Lap Speed (скорость – круг):** Средняя скорость на текущем круге.

**Lap Stride Length (длина шага - круг):** Средняя длина шага на текущем круге.

**Lap Stroke Rate (частота гребков – круг):** Гребля: Среднее количество гребков в минуту во время текущего круга.

**Lap Strokes (гребки – круг):** Гребля: Общее количество гребков во время текущего круга.

**Lap Time (время – круг):** Время по секундомеру на текущем круге.

**Lap Vertical Oscillation (верт. колеб. - круг):** Среднее значение вертикальных колебаний для текущего круга.

**Lap Vertical Ratio (коэф. верт. кол. - круг):** Среднее соотношение вертикальных колебаний и длины шага для текущего круга.

**Last Lap %HRR (%HRR – посл. круг):** Средний процент резерва частоты пульса (максимальная частота пульса минус частота пульса в состоянии покоя) для последнего завершенного круга.

**Last Lap Cadence (частота шагов – посл. круг):** Бег. Средняя частота шагов для последнего завершенного круга.

**Last Lap Cadence (частота вращения педалей – посл. круг):** Велоспорт. Средняя частота вращения педалей для последнего завершенного круга.

**Last Lap Distance (расстояние – посл. круг):** Расстояние, пройденное на последнем завершенном круге.

**Last Lap Heart Rate (ЧП - посл. круг):** Средняя частота пульса на последнем завершенном круге.

**Last Lap Heart Rate % Max. (% ЧП макс. – посл. круг):** Средний процент от максимальной частоты пульса на последнем завершенном круге.

**Last Lap Pace (темп – посл. круг):** Средний темп на последнем завершенном круге.

**Last Lap Speed (скорость – посл. круг):** Средняя скорость на последнем завершенном круге.

**Last Lap Stroke Rate (частота гребков – посл. круг):** Гребля: Среднее количество гребков в минуту во время последнего завершенного круга.

**Last Lap Strokes (гребки – посл. круг):** Гребля: Общее количество гребков во время последнего завершенного круга.

**Last Lap Time (время – посл. круг):** Время по секундомеру на последнем завершенном круге.

**Last Length Pace (темп – последняя длина):** Средний темп на последней завершенной длине бассейна.

**Last Length Stroke Rate (частота гребков – посл. длина):**  Среднее количество гребков в минуту во время последней завершенной длины бассейна.

**Last Length Strokes (гребки – посл. длина):** Общее количество гребков во время последней завершенной длины бассейна.

**Last Length Stroke Type (тип гребков – посл. длина):**  Тип гребков, используемых на последней завершенной длине бассейна.

**Last Length Swolf (Swolf – посл. длина):** Баллы swolf на последней завершенной длине бассейна.

**Lat/Lon (широта/долгота):** Текущее местоположение в формате широта/долгота независимо от выбранной настройки формата местоположения.

**Lengths (длины):** Количество длин бассейна, которое вы проплыли во время текущего занятия.

**Location (местоположение):** Текущее местоположение с использованием выбранной настройки формата местоположения.

**Maximum Speed (максимальная скорость):** Максимальная скорость для текущего занятия.

**Next Waypoint (следующая маршрутная точка):** Следующая точка маршрута. Для индикации этих данных вы должны находиться в состоянии навигации.

**Off Course (отклонение от курса): Расстояние, на которое** вы отклонились от первоначального курса влево или вправо. Для индикации этих данных вы должны находиться в состоянии навигации.

**Pace (темп):** Текущий темп.

**Performance Condition (состояние эффективности):**  Баллы состояния эффективности представляют собой оценку вашей способности показывать результат в режиме реального времени.

**Repeat On (повтор):** Таймер последнего интервала плюс текущий период отдыха (плавание в бассейне).

**Reps (повторы):** Во время силовой тренировки количество повторов в подходе.

**Rest Timer (таймер отдыха):** Таймер текущего периода отдыха (плавание в бассейне).

**Set Timer (таймер подхода):** Во время силовой тренировки количество времени текущего подхода.

**Speed (скорость):** Текущая скорость движения.

**Stride Length (длина шага):** Длина вашего шага во время бега, измеряется в метрах.

**Stroke Rate (частота гребков):** Плавание: Количество гребков в минуту.

**Stroke Rate (частота гребков):** Гребля: Количество гребков в минуту.

**Strokes (гребки): Гребля:** Общее количество гребков за текущее занятие.

**Sunrise (восход солнца):** Время восхода солнца на основе местоположения GPS.

**Sunset (заход солнца):** Время захода солнца на основе местоположения GPS.

**Temperature (температура):** Температура воздуха. Тепло от вашего тела влияет на показания датчика температуры. Можно установить сопряжение датчика tempe с устройством для получения точных показаний температуры.

**Time in Zone (время в зоне):** Истекшее время в каждой зоне частоты пульса или мощности.

**Time of Day (время суток): Текущее время суток, опреде**ленное с учетом ваших настроек времени (формат, часовой пояс, поправки при переходе на летнее/ зимнее время).

**Timer (таймер):** Показания таймера для текущего занятия.

**Time to Next** (время до следующей): Расчетное время, оставшееся до достижения следующей точки маршрута. Для индикации этих данных вы должны находиться в состоянии навигации.

**Time to Next (время до следующей):** Расчетное время оставшееся до достижения следующей точки маршрута. Для индикации этих данных вы должны находиться в состоянии навигации.

**Velocity Made Good (полезная скорость):** Скорость, с которой вы приближаетесь к пункту назначения вдоль маршрута. Для индикации этих данных вы должны находиться в состоянии навигации.

**Vertical Oscillation (вертикальные колебания):** Величина подскока во время бега. Представляет собой вертикальные перемещения корпуса при каждом шаге. Измеряется в сантиметрах.

**Vertical Ratio (коэффициент вертикальных колебаний):**  Отношение вертикальных колебаний к длине шага.

# **Информация о зонах частоты пульса**

Многие спортсмены используют зоны частоты пульса для измерения нагрузки своей сердечнососудистой системы и улучшения спортивной формы. Зона частоты пульса представляет собой диапазон, измеренный в ударах в минуту. Пять общепринятых зон пронумерованы от 1 до 5. Чем больше номер, тем выше интенсивность нагрузки. Как правило, зоны частоты пульса рассчитываются на основе процента от максимальной частоты пульса.

# **Расчет зон частоты пульса**

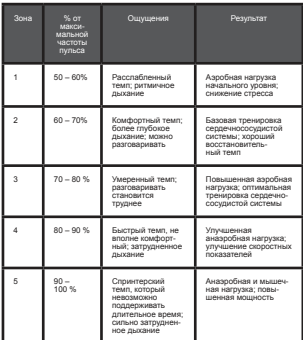

# **Стандартные значения VO2 Max**

В приведенных ниже таблицах содержатся стандартизированные классификации расчетных значений VO2 max. по возрастам и полам

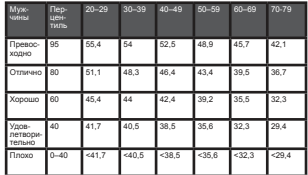

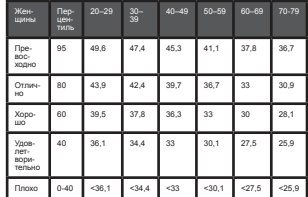

Эти данные приведены с согласия The Cooper Institute. Дополнительную информацию см. на сайте www. CooperInstitute.org.

# **Размер колеса и длина окружности**

Датчик скорости определяет размер колеса велосипеда автоматически. При необходимости вы можете ввести окружность колеса вручную, используя настройки датчика скорости.

Размер велосипедного колеса промаркирован с обеих сторон шины. Данный список не является полным. Вы можете также использовать один из инструментов расчета в интернете.

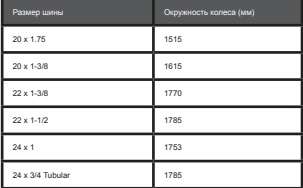

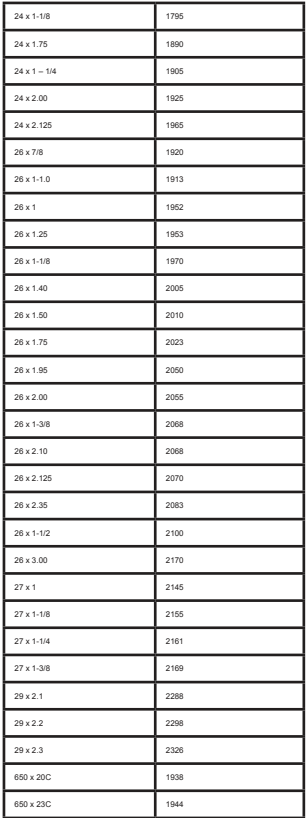

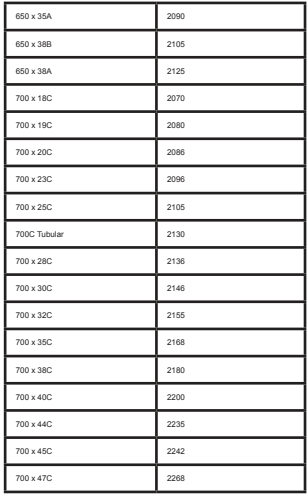

# **Расшифровка символов**

Приведенные ниже символы могут встречаться на таблич-ках, закрепленных на устройстве или аксессуарах.

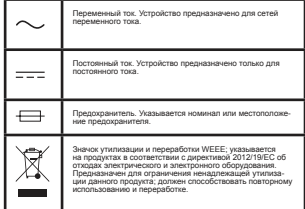

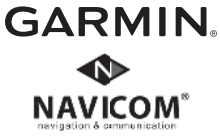

# EAC